# Dell Update Packages versión 14.05.00 Guía del usuario

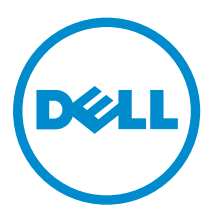

# Notas, precauciones y avisos

NOTA: Una NOTA proporciona información importante que le ayuda a utilizar mejor su equipo.

PRECAUCIÓN: Una PRECAUCIÓN indica la posibilidad de daños en el hardware o la pérdida de datos, y le explica cómo evitar el problema.

AVISO: Un mensaje de AVISO indica el riesgo de daños materiales, lesiones corporales o incluso la  $\triangle$ muerte.

Copyright **©** 2014 Dell Inc. Todos los derechos reservados. Este producto está protegido por leyes internacionales y de los Estados Unidos sobre los derechos de autor y la propiedad intelectual. Dell™ y el logotipo de Dell son marcas comerciales de Dell Inc. en los Estados Unidos y en otras jurisdicciones. El resto de marcas y nombres que se mencionan en este documento pueden ser marcas comerciales de las compañías respectivas.

2014- 09

Rev. A00

# Tabla de contenido

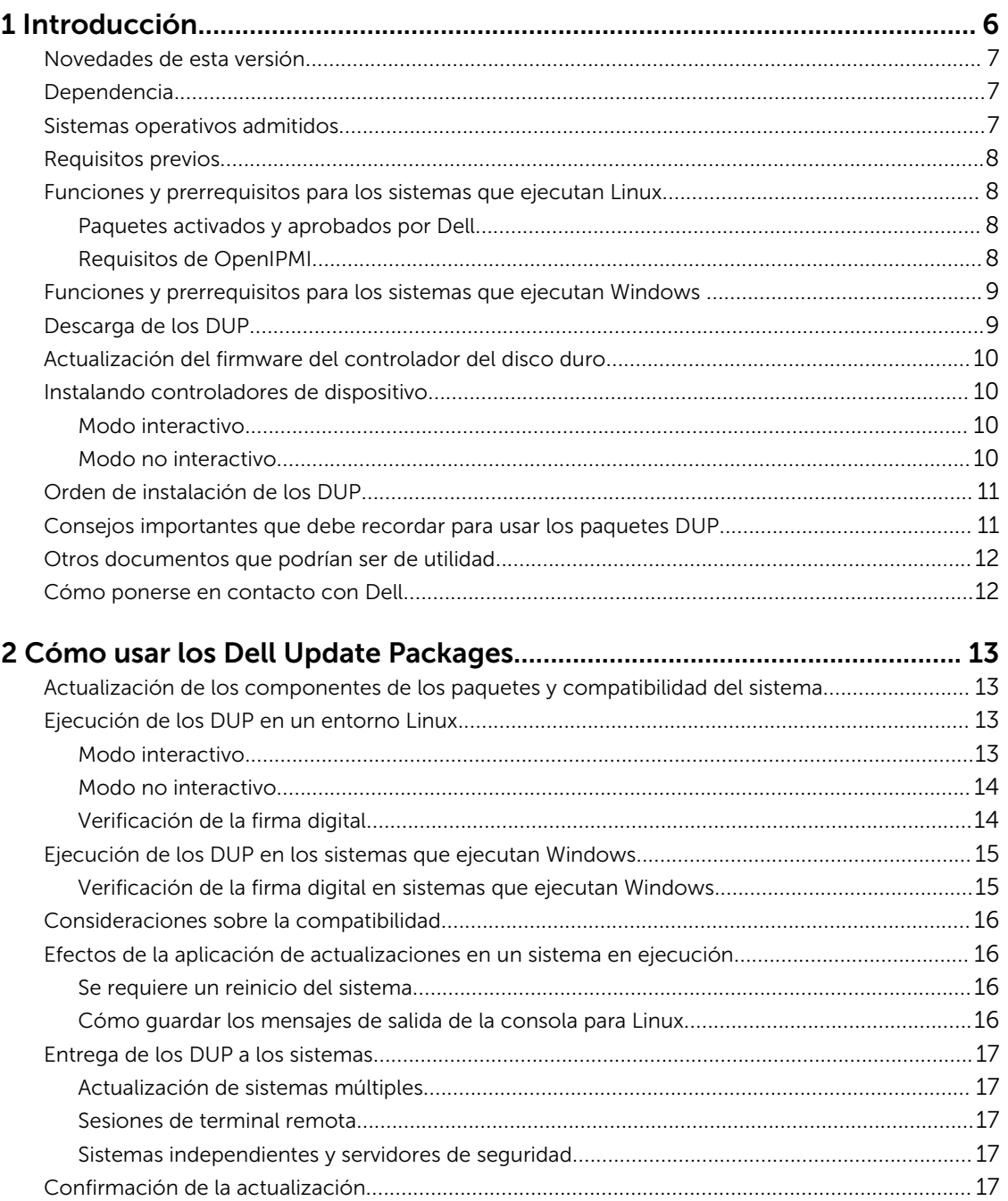

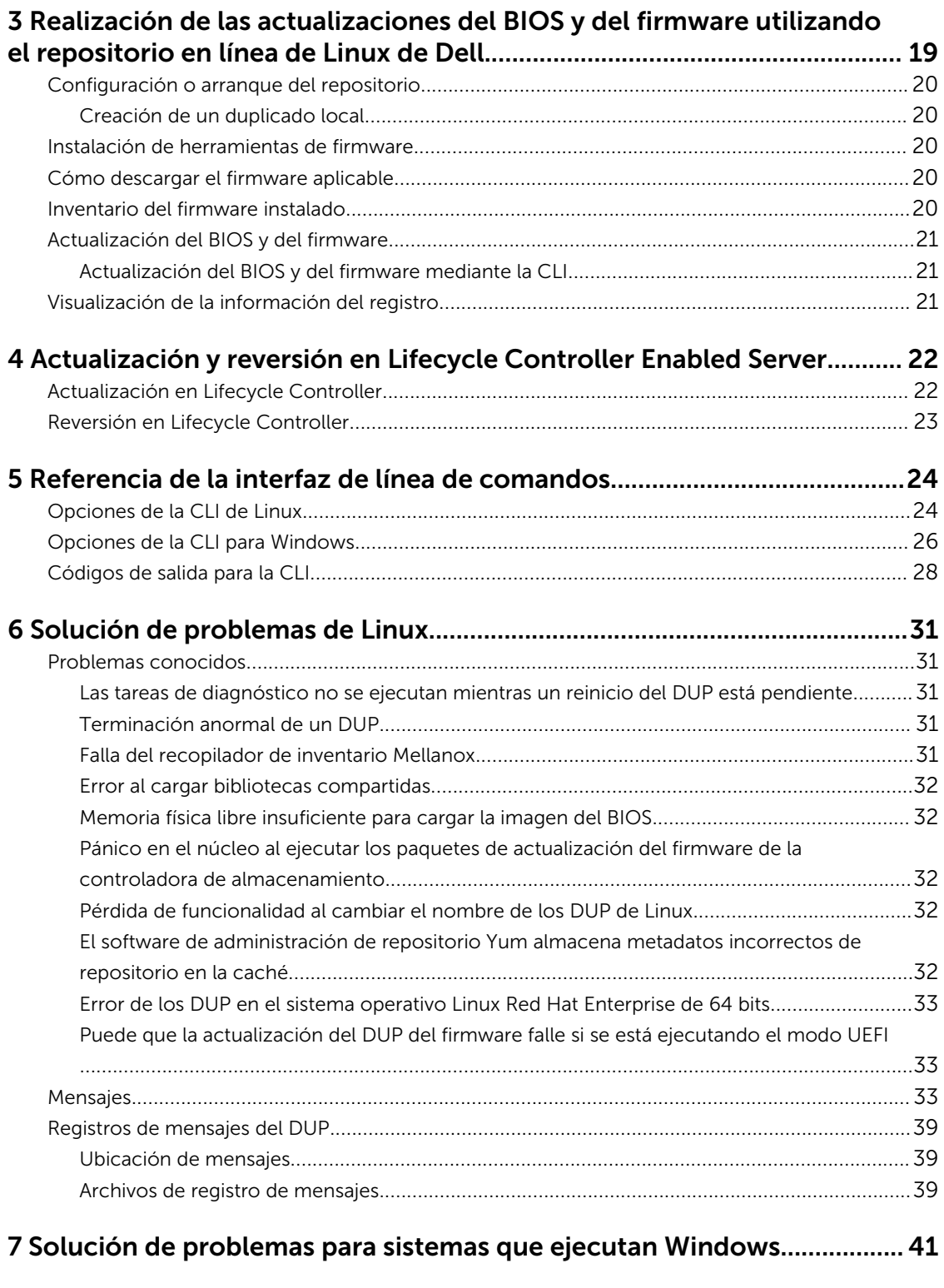

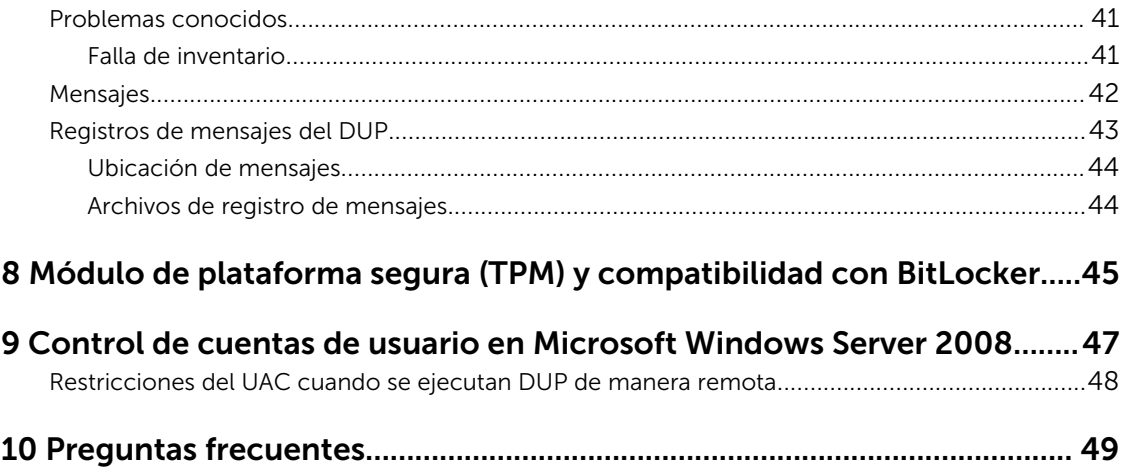

1

# <span id="page-5-0"></span>Introducción

Un Dell Update Package (DUP) es un ejecutable autocontenido con un formato de paquete estándar que actualiza un elemento de software individual en el sistema.

La convención de nomenclatura para los DUP es: aa.mm.versión, donde aa, mm, y versión representan año, mes, y versión de la versión.

Los DUP están disponibles para los siguientes componentes de software:

- System BIOS (BIOS del sistema)
- Firmware del sistema, también denominado firmware de administración de sistemas incorporado (ESM)
- Controladores y firmware de red
- Firmware de Remote Access Controller (RAC)
- Controladores de dispositivos y firmware de la controladora RAID
- Controlador de software RAID 3.0 (S130)
- Unidades de disco duro (HDD), conexión serie de tecnología avanzada (SATA), SCSI conectada en serie (SAS) y unidades de estado sólido (SSD)
- Lifecycle Controller
- Diagnósticos y paquete de controladores Dell
- Plano posterior y expansor
- Unidades de cinta
- Gabinetes (MD12xx, MD14xx)
- Recopilador del sistema operativo
- Controladores de conjuntos de chips

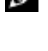

NOTA: En la 13.ª generación de servidores Dell PowerEdge, el iDRAC y Lifecycle Controller tienen una actualización de DUP común.

Ø

NOTA: Compatibilidad de Inventario y actualización del recopilador de sistema operativo con la 13.ª generación de servidores Dell PowerEdge.

Al usar los DUP, es posible actualizar un amplio rango de componentes del sistema y aplicar secuencias de comandos a conjuntos similares de sistemas Dell para actualizar los componentes de los sistemas a las mismas versiones.

Puede utilizar los DUP para:

- Aplicar una actualización individual a un sistema mediante una interfaz de línea de comandos (CLI) interactiva.
- Instalar controladores de dispositivos en modo interactivo y no interactivo.
- Ejecutar múltiples actualizaciones en el sistema mediante una secuencia de comandos no interactivos que se escriben usando la función CLI.

<span id="page-6-0"></span>• Aprovechar la programación de las utilidades de distribución del sistema operativo y del software para aplicar actualizaciones de manera remota a cualquier cantidad de sistemas.

## Novedades de esta versión

El DUP admite Non-Volatile Memory Express (NVMe) de la Peripheral Component Interconnect Express (PCIe) solid-state drives (SSDs).

## Dependencia

El DUP admite las siguientes dependencias:

- Dependencia de software: se trata de una dependencia que se debe aplicar a fin de utilizar ciertas características nuevas que estarán disponibles en la actualización. Por ejemplo, cuando las funciones de BIOS 1.7 están habilitadas solo cuando el iDRAC está en 2.3 luego la dependencia de la versión del iDRAC es una dependencia de software y la actualización del BIOS se aplicará, pero las características específicas no estarán disponibles hasta que iDRAC sea por lo menos 2.3.
- Dependencia de hardware: se trata de una dependencia que debe aplicarse para aplicar la actualización correcta. Por ejemplo, es posible que la actualización para actualizar el BIOS a 1.7 necesite iDRAC versión 2.0, como mínimo. Por lo tanto, el usuario debe actualizar el iDRAC a la versión 2.0 antes de actualizar el BIOS.

Ø

NOTA: En ciertas situaciones, para realizar una actualización completa, debe instalar dos o más DUP. En estos casos, a veces debe reiniciar el sistema para finalizar la actualización del DUP instalado anteriormente.

## Sistemas operativos admitidos

Para Windows:

- Microsoft Windows Server 2012 R2
- Ediciones Microsoft Windows Server 2012 Essentials, Enterprise, Datacenter y Foundation x64
- Ediciones Microsoft Windows Server 2008 R2 Foundation, Standard, Enterprise, Datacenter y Web (x64) con SP1
- Ediciones Microsoft Windows Server 2008 SP2 Foundation, Standard, Enterprise, Datacenter y Web x86 con SP2
- Ediciones Microsoft Windows Server 2008 SP2 Foundation, Standard, Enterprise, Datacenter y Web x64 con SP2

Para Linux:

- Red Hat Enterprise Linux 7.0 (64 bits)
- Red Hat Enterprise Linux 6 actualización 5 (64 bits)
- SUSE Linux Enterprise Server 11 SP3 (64 bits)
- VMware ESX 4.1 U3
- Citrix Xen Server 6.2

<span id="page-7-0"></span>Para obtener información detallada sobre varios sistemas operativos y sistemas Dell que son compatibles con el DUP, consulte la *Matriz de compatibilidad de software de los sistemas Dell* en dell.com/ openmanagemanuals.

# Requisitos previos

Antes de instalar y usar los DUP, asegúrese de que:

- Los DUP admiten el sistema y el sistema operativo. Para obtener más información, consulte [Supported Operating Systems \(Sistemas operativos admitidos\)](#page-6-0).
- Dispone de privilegios de administrador.

### Funciones y prerrequisitos para los sistemas que ejecutan Linux

Esta sección muestra todos los prerrequisitos y funciones para los sistemas que ejecutan el sistema operativo Linux.

### Paquetes activados y aprobados por Dell

Antes de instalar los DUP, lea la información suministrada en línea y en el paquete de descarga. Asegúrese de que las actualizaciones que ha seleccionado sean las necesarias y las adecuadas para el sistema. También puede que tenga que completar algunos o todos los siguientes pasos:

- Agregue privilegios ejecutables al nombre de archivo del paquete. Escriba el siguiente comando: chmod +x packagename.bin
- Compruebe que el paquete cumple con los prerrequisitos para realizar una actualización. Para realizar la comprobación, escriba: ./packagename.bin -c
- Determine una de las siguientes metodologías para realizar las actualizaciones. El primer método se denomina método de actualización única. En este método, Ejecute el DUP desde la línea de comandos en modo interactivo para realizar la actualización. El otro método se denomina método de secuencia de comandos. Utilice este método si desea ejecutar una o más actualizaciones desde una secuencia de comandos en modo no interactivo.

### Requisitos de OpenIPMI

Determinados DUP pueden requerir que se instalen los controladores de dispositivo Linux de OpenIPMI más recientes en el sistema. Si durante la instalación se le pide que obtenga los controladores más recientes, consulte dell.com/support o descarque los controladores más recientes del sitio de asistencia de Linux.

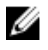

NOTA: Para obtener información acerca de las dependencias e información acerca de cómo ejecutar los DUP en el entorno Linux incorporado proporcionado por Dell y en un entorno Linux incorporado personalizado, así como para obtener información acerca de las herramientas y los archivos necesarios, consulte la *Dell OpenManage Deployment Toolkit User's Guide (Guía del usuario de Dell OpenManage Deployment Toolkit)* en dell.com/support/manuals.

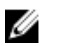

NOTA: La versión del núcleo mínima necesaria es 2.6.9-42.

## <span id="page-8-0"></span>Funciones y prerrequisitos para los sistemas que ejecutan **Windows**

Antes de instalar los DUP, lea la información suministrada en línea y en el paquete de descarga. Asegúrese de que las actualizaciones que ha seleccionado sean las necesarias y las adecuadas para el sistema. También puede que tenga que completar algunos o todos los siguientes pasos:

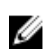

NOTA: Ejecute la opción Comprobar del DUP en el sistema de destino y asegúrese de que el sistema cumple con los prerrequisitos para realizar una actualización.

Para ejecutar la comprobación desde la CLI, escriba: packagename.exe /c /s.

Para ejecutar la comprobación desde la GUI:

- 1. Haga doble clic en el archivo .exe del DUP que descargó.
- 2. Lea la información sobre la actualización en la ventana de texto desplazable de la interfaz gráfica de usuario.

Puede ver los resultados del registro después de ejecutar la opción de comprobación de la GUI o CLI. La ruta predeterminada de la versión anterior a la estructura 7.2 de DUP es %SystemDrive%\dell \updatepackage\log

Las rutas para los archivos de registro de la estructura 7.2 de DUP son:

Windows Server 2003 : %SystemDrive%\Documents and Settings\All Users\Application Data\Dell \UpdatePackage\log

Windows Server 2008 y Windows Server 2012 : %SystemDrive%\Program Data\Dell\UpdatePackage  $\log$  .

- 3. Determine si el sistema de destino cumple con los requisitos de compatibilidad. Para obtener más información, consulte la Dell OpenManage Legacy Compatibility Guide (Guía de compatibilidad de sistemas heredados de Dell OpenManage), la Matriz de compatibilidad de software de los sistemas Dell, y [Otros documentos que podrían ser útiles](#page-11-0).
- 4. Cree una estructura de directorios para realizar las actualizaciones.
- 5. Determine una metodología para realizar las actualizaciones. El primer método se denomina método de actualización única. En este método, ejecute el DUP desde la línea de comandos en modo interactivo para realizar la actualización. El otro método se denomina método de secuencia de comandos. Utilice este método si desea ejecutar una o más actualizaciones desde una secuencia de comandos en modo no interactivo.

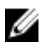

NOTA: Los DUPs para Windows también se pueden encontrar en el repositorio del DVD Dell Server Updates (Actualizaciones de Dell Server) que contiene el BIOS, los controladores y los componentes de firmware actualizados para los sistemas Dell.

## Descarga de los DUP

Puede descargar los DUP desde support.dell.com.

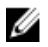

NOTA: Los DUP también se encuentran disponibles en la carpeta del repositorio del DVD Dell OpenManage Server Update Utility junto con los archivos **Catalog.xml** (que contiene información sobre los DUP para Windows y Linux) y DellSoftwareBundleReport.html.

Para descargar DUP de support.dell.com:

- <span id="page-9-0"></span>1. Vaya a support.dell.com y seleccione Asistencia para el trabajo.
- 2. Escriba la Etiqueta de servicio y haga clic en Enviar.
- 3. Seleccione Drivers and Downloads (Controladores y descargas).
- 4. Seleccione el sistema operativo, la categoría y la importancia de la actualización. Aparecerá una lista de las actualizaciones aplicables.
- 5. Haga clic en **Descargar**.
- 6. Para completar la descarga del archivo, siga las instrucciones que aparecen en la pantalla.

U

NOTA: También puede descargar un formato de archivo diferente en la columna File Title (Título de archivo) seleccionando un formato de archivo para el DUP y haciendo clic en él. Si desea descargar más de un tipo de archivo, deberá hacerlo uno a uno.

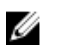

NOTA: También puede descargar un DUP o grupo de DUP utilizando Dell Repository Manager. Consulte la *Dell Repository Manager User's Guide (Guía del usuario de Dell Repository Manager)*  para obtener más información.

# Actualización del firmware del controlador del disco duro

La función de la unidad de disco duro admite actualizaciones de firmware cuando está conectado a una controladora S130. La actualización en línea de la unidad de disco duro se admite en los servidores conectados a controladoras H200, H300, SAS 5, SAS 6, PERC 5, PERC 6, H7xx, H8xx y gabinetes admitidos.

## Instalando controladores de dispositivo

Los DUP actualizan el BIOS, el firmware, los controladores y las aplicaciones. Si un controlador de dispositivo no está presente en el sistema, los DUP le permitirán realizar una instalación nueva del controlador. Puede instalar el controlador siempre que el hardware admitido esté presente.

### Modo interactivo

En modo interactivo, si una instalación nueva es aplicable, el DUP muestra un mensaje para instalar el controlador junto con la versión del paquete. Haga clic en Sí para instalar el paquete. Los resultados de la instalación se registran en los [Registros de mensajes del DUP.](#page-38-0)

### Modo no interactivo

Cuando hay una instalación nueva aplicable, al ejecutar los DUP con el conmutador /s se instala el controlador.

Por ejemplo, packagename.exe /s y packagename.exe /s /r permiten realizar una nueva instalación de los DUP del controlador.

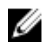

NOTA: No todos los DUP del controlador admiten la instalación nueva. Consulte el archivo *léame*  de *Dell Update Packages para sistemas operativos Microsoft Windows* para obtener la lista de controladores que no admiten una instalación nueva.

# <span id="page-10-0"></span>Orden de instalación de los DUP

Si va a instalar varios DUP, instale las actualizaciones que requieran un reinicio al final. Para ver el orden de instalación recomendado, consulte la siguiente tabla.

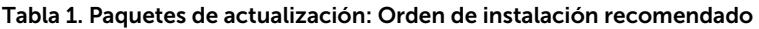

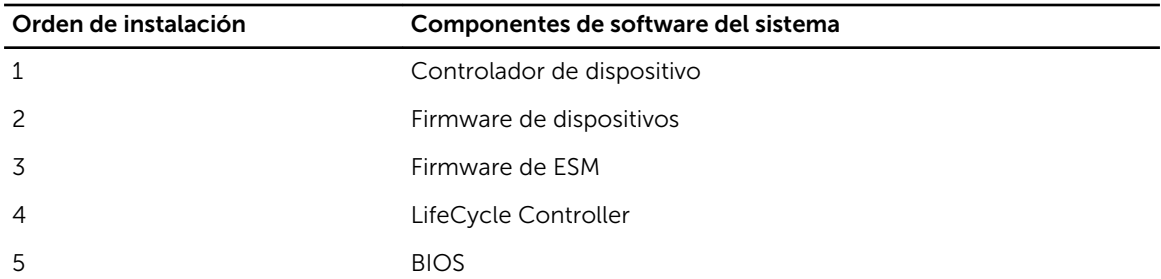

Ø NOTA: Si ha actualizado el BIOS, el firmware del suministro de energía, el firmware de PERC, el firmware de PCIeSSD, Mellanox, el firmware y el controlador Emulex, el conjunto de chips y los controladores de video y el firmware de Intel, QLogic y Broadcom, los cambios en los componentes surten efecto solo luego de reiniciar el sistema. En los sistemas de13G, el firmware del expansor SAS no require un reinicio.

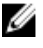

NOTA: Para garantizar que haya un solo reinicio, instale la actualización del firmware de ESM antes que la actualización del BIOS.

NOTA: En sistemas 13G, el iDRAC y Lifecycle Controller tiene una actualización de DUP común.

### Consejos importantes que debe recordar para usar los paquetes DUP

- Prepare discos de reparación antes de llevar a cabo cualquier actualización.
- Descargue la versión actualmente instalada de los controladores, el BIOS y el firmware para contar con un plan de respaldo en caso de que surja algún problema.
- Asegúrese de tener una copia de seguridad de los archivos del sistema operativo o de los archivos de configuración del sistema almacenados en un sistema distinto del que está actualizando.
- Asegúrese de que las actualizaciones sean planificadas y ejecutadas por el administrador del sistema, quien conoce las aplicaciones que podrían verse afectadas.
- Antes de actualizar todos los sistemas, ejecute la actualización en un sistema que no sea esencial para probarla.
- No ejecute otras aplicaciones mientras ejecuta los DUP.
- En una máquina virtual Microsoft Hyper-V, mientras actualiza los componentes del sistema operativo host, asegúrese de que los sistemas operativos invitados no estén en ejecución.
- No apague el sistema mientras haya alguna actualización en progreso.
- Después de realizar una actualización del BIOS, asegúrese de que el sistema se inicie sin interrupción de corriente eléctrica.
- Mientras las ejecuciones de los DUP estén en curso, no cierre ninguna de las ventanas de la consola de terminal usadas para la ejecución de la CLI del DUP.

# <span id="page-11-0"></span>Otros documentos que podrían ser de utilidad

Para acceder a otros documentos, vaya a dell.com/support/manuals y seleccione el producto o utilice el vínculo directo del *DVD de Dell Systems Management Tools and Documentation (Herramientas y documentación para administración de sistemas Dell)*.

• Dell OpenManage *Legacy Compatibility Guide* (Guía de compatibilidad de sistemas heredados de Dell OpenManage)

NOTA: No necesita instalar Dell OpenManage Server Administrator en el sistema para ejecutar Ø los DUP.

- *Dell OpenManage Server Update Utility User's Guide (Guía del usuario de la utilidad de actualización de servidores Dell OpenManage)*
- *Guía del usuario de Dell OpenManage Deployment Toolkit (DTK)*
- *Guía del usuario de Dell OpenManage IT Assistant*
- *Matriz de compatibilidad de software de los sistemas Dell*
- *Glosario*
- *Guía del usuario de Dell Repository Manager*
- *Página principal para DKMS de linux.dell.com/dkms/manpage.html*

### Cómo ponerse en contacto con Dell

NOTA: Si no dispone de una conexión a Internet activa, puede encontrar información de contacto U en la factura de compra, en el albarán o en el catálogo de productos de Dell.

Dell proporciona varias opciones de servicio y asistencia en línea o telefónica. Puesto que la disponibilidad varía en función del país y del producto, es posible que no pueda disponer de algunos servicios en su área. Si desea ponerse en contacto con Dell para tratar cuestiones relacionadas con las ventas, la asistencia técnica o el servicio de atención al cliente:

- 1. Vaya a dell.com/support.
- 2. Seleccione la categoría de soporte.
- 3. Seleccione su país o región en la lista desplegable Elija un país o región que aparece al final de la página.
- 4. Seleccione el enlace de servicio o asistencia apropiado en función de sus necesidades.

# <span id="page-12-0"></span>Cómo usar los Dell Update Packages

Dell proporciona una serie de ayudas que le servirán para determinar si el sistema requiere o no una actualización. Puede descargar el DUP desde dell.com/support/manuals. Para obtener más información, consulte [Descarga de los DUP](#page-8-0).

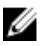

NOTA: Los DUP no admiten actualmente todos los tipos de dispositivo. Los DUP estarán disponibles en dispositivos adicionales en futuras versiones.

### Actualización de los componentes de los paquetes y compatibilidad del sistema

Puede ejecutar el DUP y leer la información de resumen. Esta información se suministra para ayudarle a determinar si la actualización es adecuada para el sistema y el entorno específico.

# Ejecución de los DUP en un entorno Linux

Puede ejecutar los DUP desde la consola de dos modos:

• interactivo

U

• no interactivo

### Modo interactivo

En el modo interactivo, al emitir un comando, la interfaz le pide permiso para seguir ejecutando el comando. Al ejecutar un paquete interactivamente, primero aparece una vista deslizable de las notas de publicación del paquete. Puede ver estas notas antes de continuar con la ejecución del paquete.

El DUP puede ejecutarse desde una consola local conectada al sistema de destino o desde una estación de trabajo del administrador mediante el uso de un shell remoto, tal como *ssh*. Cuando el paquete ya se ha entregado al sistema de destino, los administradores pueden ejecutarlo mediante alguna de las siguientes acciones:

• Escriba ./packagename.bin en el directorio de trabajo.

NOTA: Donde packagename es el modelo y nombre específico del componente del paquete

- Asegúrese de que el archivo .**bin** tiene los permisos adecuados y de que haya una cuenta de usuario con privilegios root para ejecutar la actualización.
- El progreso y el estado aparecen en la consola (stdout) y la actividad se registra en /var/log/messages.

### <span id="page-13-0"></span>Modo no interactivo

El modo no‑interactivo es esencial cuando se ejecuta una secuencia de comandos para aplicar los DUP en varios sistemas. Cuando se aplican los DPU en varios sistemas, no puede responder sí o no durante la ejecución de la secuencia de comandos.

- Escriba **-g** para el modo no-interactivo.
- **-f** para forzar.
- ‑r para reiniciar si el reinicio es necesario para el tipo de actualización que se realiza.

En el siguiente ejemplo de comando, el comando se aplica a un DUP del BIOS sin confirmación por parte del usuario, fuerza la ejecución en caso de degradación desde una versión del BIOS más reciente, y reinicie el sistema después de aplicar el DUP. Este comando se ejecuta siempre que el DUP satisfaga todos los requisitos de sistema y versión.

#### ./PE2850-ESM\_FRMW\_LX\_R92394.bin -q -f -r

Para obtener más información sobre la interfaz de línea de comandos (CLI), consulte [Referencia de la](#page-23-0) [interfaz de línea de comandos.](#page-23-0)

### Verificación de la firma digital

Una firma digital se utiliza para autenticar la identidad del firmante de un Update Package y para certificar que el contenido original no ha cambiado. La firma digital de los DUP le ofrece un método de autenticación confiable y seguro.

La verificación de la firma digital asegura que el Update Package original se recibió correctamente y que el contenido no ha sido modificado desde que se firmó.

NOTA: La verificación de la firma digital se aplica a los sistemas que ejecutan Windows y Linux. M

#### Verificación de la firma digital en los sistemas que ejecutan Linux

Si todavía no lo ha instalado en su sistema, deberá instalar Gnu Privacy Guard (GPG) para verificar una firma digital de DUP de Linux. Para utilizar el proceso de verificación estándar, realice los siguientes pasos:

- 1. Obtenga la clave GnuPG pública de Linux de Dell, si aún no la tiene. Puede descargarla navegando a lists.us.dell.com y haciendo clic en el vínculo Dell Public GPG key (Clave GPG pública de Dell).
- 2. Importe la clave pública a la base de datos de confianza de qpq ejecutando el siguiente comando: gpg --import <Public Key Filename>(<Nombre de archivo de clave pública>)

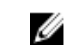

**NOTA:** Debe tener su clave privada para completar el proceso.

- 3. Para evitar un aviso de clave no fiable, valide la clave pública mediante su huella digital antes de usarla.
	- a. Escriba el siguiente comando: gpg --edit-key 23B66A9D
	- b. En el editor de claves GPG, escriba fpr. Aparece el siguiente mensaje: pub 1024D/23B66A9D 2001-04-16 Dell, Inc. (Product Group) <linux‑security@dell.com> Primary key fingerprint: 4172 E2CE 955A 1776 A5E6 1BB7 CA77 951D 23B6 6A9D [pub 1024D/23B66A9D 2001-04-16 Dell, Inc. (Grupo de productos) <linux‑security@dell.com> Huella digital de clave principal: 4172 E2CE 955A 1776 A5E6 1BB7 CA77 951D 23B6 6A9D]. Si la huella digital de la clave importada es la misma que la del propietario de la clave, tendrá una copia correcta de la clave. Puede verificar el propietario de la clave en persona, por teléfono o

<span id="page-14-0"></span>mediante otros medios que garanticen que está comunicándose con el verdadero propietario de la clave.

- c. Mientras aún se encuentra en el editor de claves, escriba sign.
- d. Responda la lista de preguntas de validación de confianza que aparece y cree una frase de contraseña para utilizar como clave secreta. Debe importar y validar la clave pública solo una vez.
- 4. Obtenga el DUPde Linux y su archivo de firma asociado en dell.com/support/manuals/downloads.

NOTA: Cada DUPde Linux tiene un archivo de firma independiente, que aparece junto con el DUP. Necesita tanto el DUP como su archivo de firma asociado para la verificación. De forma predeterminada, el archivo de firma se denomina igual que el nombre de archivo del DUP con extensión de firma.

5. Verifique el DUP mediante el siguiente comando: gpg --verify <*Nombre de archivo de firma del Update Package de Linux*> <*Nombre de archivo del Update Package de Linux*>

### Ejecución de los DUP en los sistemas que ejecutan Windows

Para ejecutar los DUP desde la interfaz gráfica de usuario (GUI) interactiva, realice los siguientes pasos. Este procedimiento se aplica a todos los Update Packages.

- 1. Desde Windows Explorer, haga doble clic en el nombre del archivo para ejecutar el DUP.
- 2. Lea la información de actualización que aparece en la ventana del DUP.
- 3. Verifique el informe de inventario de DUP para la versión del paquete y de las versiones instaladas del componente.
- 4. Haga clic en Instalar para instalar el DUP.
- 5. Si es necesario, reinicie el sistema.

Para ejecutar DUPs desde la interfaz de línea de comandos (CLI), consulte [Referencia de la interfaz de](#page-23-0)  [línea de comandos](#page-23-0).

### Verificación de la firma digital en sistemas que ejecutan Windows

Para verificar la firma digital del Update Package:

- 1. Abra Windows Explorer y localice el Update Package cuya firma digital desea verificar.
- 2. Haga clic con el botón derecho del mouse en el nombre del archivo.
- 3. En el menú instantáneo, haga clic en Properties (Propiedades).
- 4. En la ventana Propiedades, haga clic en la ficha Firmas digitales. Si la ficha no aparece, el Update Package no estará firmado.
- 5. Seleccione la firma en la lista de firmas y haga clic en Details (Detalles). Aparece la ventana Digital Signature Details (Detalles de la firma digital).

NOTA: La firma no se verifica sino hasta hacer clic en Details (Detalles).

- 6. Lea la información de la firma digital para verificar que la firma digital sea la correcta.
- 7. Haga clic en OK (Aceptar) para cerrar la ventana.

# <span id="page-15-0"></span>Consideraciones sobre la compatibilidad

Los DUP se diseñan para confirmar que se cumplen todos los prerrequisitos antes de aplicar la actualización al sistema. Cada DUP realiza comprobaciones para garantizar lo siguiente:

- El usuario conectado tiene privilegios de raíz.
- El DUP que se aplicará en el comando es compatible con el sistema de destino y el sistema operativo que se ejecuta en el sistema.
- El dispositivo asociado con el DUP está presente en el sistema.
- Las versiones mínimas requeridas de software del sistema correspondiente se están ejecutando en el sistema.

Los DUP se diseñan con capacidades integradas para el manejo de errores a fin de garantizar que se han validado los requisitos anteriores. Si no se cumple con las condiciones, no se producirá la actualización. Los DUP también comprueban las dependencias entre el BIOS y determinados paquetes ESM. El diseño de aplicaciones le permite crear grupos de los DUP y aplicarlos a una amplia gama de sistemas. Además, si sólo desea verificar que un determinado paquete se puede aplicar al sistema, podrá invocar el paquete utilizando el siguiente comando de CLI:

#### ./Packagename.bin ‑c for Linux

#### packagename.exe /c /s for Windows

Este comando ejecuta las reglas de dependencia del DUP, problemas y avisos, sale sin aplicar la actualización al sistema, y escribe los resultados en la consola. También puede utilizar el DUP para establecer un código de salida para realizar decisiones dentro de las secuencias de comandos.

### Efectos de la aplicación de actualizaciones en un sistema en ejecución

Esta sección describe todos los efectos de aplicar las actualizaciones en un sistema en ejecución.

### Se requiere un reinicio del sistema

Determinados paquetes, como los que actualizan el BIOS del sistema, requieren un reinicio para que el nuevo software surta efecto. Después de aplicar una actualización que requiera un reinicio, deberá reiniciar el sistema para completar la actualización.

Tiene la opción de elegir aplazar el reinicio hasta otro momento siempre que no apague el sistema. Esta función está pensada, principalmente, para permitirle aplicar cualquier número de actualizaciones juntas y realizar el reinicio del sistema después de aplicada la última actualización. Si este proceso de interrumpe, por ejemplo, por un corte de electricidad, deberá repetir las actualizaciones. Por tanto, es recomendable programar las actualizaciones en un momento en que el reinicio pueda tener lugar inmediatamente después de aplicar la última actualización.

### Cómo guardar los mensajes de salida de la consola para Linux

A medida que se ejecuten los DUP, se imprimirán mensajes en la consola. Para redireccionar la salida de la consola, utilice la siguiente sintaxis con comandos interactivos:

#### ./packagename.bin|tee -a logname.lo

<span id="page-16-0"></span>|tee especifica la salida del DUP que se enviará a la consola y a un archivo de registro. El conmutador ‑a garantiza que la salida se agrega a un archivo, protegiendo la salida de cualquier archivo anterior de su sobrescritura.

# Entrega de los DUP a los sistemas

La aplicación de DUP no proporciona la programación y entrega de los paquetes a varios sistemas. Debe confiar en aplicaciones del sistema operativo nativo o de terceros para realizar la ejecución y distribución de la secuencia de comandos en varios sistemas.

### Actualización de sistemas múltiples

Para entornos grandes que constan de varios sistemas, las aplicaciones de distribución de software remoto ofrecen la mejor solución. Muchas de estas herramientas pueden aprovechar de manera eficaz el DUP e instalar y actualizar fácilmente una gran variedad de software como, por ejemplo, sistemas operativos y aplicaciones, en un entorno heterogéneo.

Los recursos compartidos de archivos de red también son un método eficaz de volver el DUP accesible en un entorno distribuido. Cuando un DUP empieza a ejecutarse, primero copia el contenido del paquete en una ubicación temporal de la unidad local del sistema. Este proceso garantiza que la actualización se pueda realizar incluso en caso de que, por algún motivo, se pierda la conexión al recurso compartido de red.

### Sesiones de terminal remota

En el entorno altamente distribuido de hoy en día, es común que las organizaciones de TI utilicen soluciones de acceso remoto como, por ejemplo, Microsoft Terminal Services, para obtener acceso a sus sistemas remotos. Puede utilizar este tipo de solución para ejecutar los DUP.

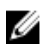

NOTA: Si la sesión de terminal se desconecta durante una actualización del controlador del NIC, tendrá que volver a conectarse y comprobar que la actualización se haya completado satisfactoriamente.

### Sistemas independientes y servidores de seguridad

Para sistemas que no estén conectados a Internet o que tengan servidor de seguridad que bloquee las descargas de usuario, deberá descargar DUP de dell.com/support utilizando un sistema que tenga acceso a Internet como, por ejemplo, un equipo portátil o de escritorio. Puede hacer que el DUP esté disponible para el sistema copiándolo en medios extraíbles que admita el sistema.

# Confirmación de la actualización

Para garantizar que los DUP se aplicaron al sistema, revise la salida de la consola que se generó durante la ejecución. Para obtener información detallada sobre los mensajes, consulte [Solución de problemas de](#page-30-0)  [Linux.](#page-30-0)

Si desea regresar a una versión anterior (más antigua) del software después de actualizarlo a una versión más reciente, deberá descargar el DUP adecuado de dell.com/support/manuals e instalarlo.

#### Para sistemas que ejecutan Linux:

Para instalar la versión anterior de una secuencia de comandos, utilice el modo -q (desatendido). Además, debe utilizar la opción -f de CLI, que fuerza la degradación.

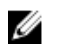

NOTA: Si el sistema pierde la alimentación eléctrica en algún momento durante el proceso de actualización, usted deberá ejecutar las actualizaciones nuevamente.

NOTA: Los DUP para Linux también se pueden encontrar en el repositorio del *DVD Dell OpenManage Server Update Utility* que contiene el BIOS actualizado, y componentes de firmware para sistemas Dell. Para obtener más información, consulte la *Dell OpenManage Server Update Utility User's Guide (Guía del usuario de Dell OpenManage Server Update Utility* disponible en dell.com/support/manuals.

#### Para sistemas que ejecutan Windows:

Para instalar la versión anterior de una secuencia de comandos, utilice el modo /s (desatendido). Además, debe utilizar la opción /f de CLI, que fuerza la degradación. Se le solicitará que confirme que desea instalar una versión anterior.

# <span id="page-18-0"></span>Realización de las actualizaciones del BIOS y del firmware utilizando el repositorio en línea de Linux de Dell

Puede actualizar el sistema a la versión más reciente o a una versión específica del BIOS y el firmware disponible en el repositorio en línea de Linux de Dell. Las actualizaciones están disponibles en el formato RPM Package Manager (RPM). RPM es un formato de paquete estándar para actualizaciones de software específicas para sistemas operativos Linux. Puede realizar el inventario del sistema, explorar el repositorio en busca de firmware coincidente con la versión más nueva utilizando software de administración de repositorio como Yellowdog Updater, Modified (YUM) y zypper. El software de administración de repositorio admite los siguientes sistemas operativos:

- yum: Red Hat Enterprise Linux 5.9 (x86 y x86\_64), Red Hat Enterprise Linux 6.5 (x86\_64)
- Zypper: SUSE Linux Enterprise Server 11 SP3 (x86\_64)

Yum admite el módulo de servicio de Integrated Dell Remote Access Controller (iDRAC) del módulo de servicio. El módulo de servicio de Integrated Dell Remote Access Controller (iDRAC) es una aplicación de software liviana opcional que puede instalarse en servidores Dell de 12G y posteriores. El módulo de servicio del iDRAC complementa las interfaces del iDRAC (interfaz gráfica de usuario (GUI), CLI de RACADM y administración de servicios web (WSMAN)) con datos de supervisión adicionales. Puede configurar las funciones en el sistema operativo admitido según las funciones que desea instalar las necesidades exclusivas de integración en un entorno de trabajo. Los servicios que proporciona el módulo de servicio del iDRAC son:

- Visualización de la información del sistema operativo
- Replicación del registro de Lifecycle Controller en el sistema operativo
- Recuperación de sistema automática

NOTA: De manera predeterminada, Yellowdog Updater, Modified (yum), VMware Update Manager Ø (VUM) y Citrix XenServer Supplemental Pack están activados en el módulo de servicio del iDRAC.

• El módulo de servicio del iDRAC se admite en todos los servidores de 12G (sistema operativo de 64 bits) con iDRAC versión posterior a la versión 1.50.50.

Las herramientas de firmware se utilizan para actualizar el BIOS y el firmware del sistema. Con las herramientas de firmware, las actualizaciones del BIOS y del firmware basadas en RPM están disponibles junto con los paquetes que contienen las herramientas para instalar dichas actualizaciones. Con un software de administración de repositorio, puede fácilmente actualizar el BIOSy el firmware a las últimas versiones o a versiones específicas del sistema.

Las últimas actualizaciones del BIOS y del firmware están disponibles en el sitio web del repositorio de Linux de Dell OM, en linux.dell.com/repo/hardware/latest/.

Para actualizar el BIOS y el firmware del sistema:

- <span id="page-19-0"></span>• Configure o arranque el repositorio.
- Instale las herramientas de firmware.
- Descargue el firmware aplicable.
- Actualice el BIOS y el firmware.

# Configuración o arranque del repositorio

Para configurar o arrancar el repositorio en línea de Linux de Dell, ejecute el siguiente comando en la solicitud del comando:

- wget -q -O http://linux.dell.com/repo/hardware/latest/bootstrap.cgi | bash | bash
- El sistema está configurado para acceder al repositorio en línea de Linux de Dell mediante el software de administración de repositorio admitido. También se instalan las claves de Dell GPG y libsmbios (biblioteca de BIOS).

### Creación de un duplicado local

Para crear un duplicado local del repositorio en línea de Linux de Dell, use el siguiente comando:

#### rsync://linux.dell.com/repo/hardware

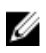

NOTA: El repositorio de Linux de Dell contiene archivos .htaccess. Para activar el sistema Apache para que los reconozca, deberá permitir reemplazos del directorio que contiene el repositorio de Linux de Dell.

### Instalación de herramientas de firmware

Dependiendo del software de administración de repositorio que se esté usando, ejecute uno de los siguientes comandos para instalar las herramientas de firmware:

- Para yum: yum install dell\_ft\_install
- Para zypper: zypper install dell\_ft\_install

# Cómo descargar el firmware aplicable

Dependiendo del software de administración de repositorio que se esté usando, ejecute uno de los siguientes comandos para descargar el firmware aplicable:

- Para yum: yum install \$(bootstrap\_firmware)
- Para zypper: zypper install \$(bootstrap\_firmware)

El firmware de arranque es un proceso en el que se descargan del repositorio los RPM más recientes de actualización del BIOS o del firmware para el sistema, junto con las utilidades necesarias para realizar inventario y aplicar actualizaciones en el sistema.

## Inventario del firmware instalado

También puede realizar un inventario en el sistema para ver la lista de las versiones existentes de BIOS y de firmware mediante el siguiente comando de CLI inventory\_firmware.

# <span id="page-20-0"></span>Actualización del BIOS y del firmware

Después de instalar las herramientas de firmware y de descargar las actualizaciones correspondientes del BIOS y del firmware, puede actualizar el BIOS y el firmware del sistema por medio de la CLI.

### Actualización del BIOS y del firmware mediante la CLI

1. Ejecute update\_firmware para realizar un inventario del sistema y explorar versiones nuevas de componentes en el repositorio.

Este comando proporciona información sobre las versiones existentes de los componentes del sistema, así como la lista de las versiones de los componentes que están disponibles para su instalación.

2. Ejecute update\_firmware --yes para instalar todas las actualizaciones de BIOS y firmware correspondientes en el sistema.

Una vez actualizados los dispositivos, aparecerá el mensaje de ejecución satisfactoria.

## Visualización de la información del registro

La información del registro se guarda en el archivo firmware-updates.log, ubicado en la carpeta /var/ log/.

# <span id="page-21-0"></span>Actualización y reversión en Lifecycle Controller Enabled Server

Dell Lifecycle Controller Enabled Server es una utilidad de configuración incorporada que activa sistemas y tareas de administración de almacenamiento desde un entorno incorporado en el transcurso del ciclo de vida del sistema.

Lifecycle Controller reside en una tarjeta incorporada de memoria flash y es similar a una utilidad del BIOS en cuanto a que se puede iniciar durante la secuencia de inicio y puede funcionar independientemente del sistema operativo.

Con Lifecycle Controller, puede rápidamente identificar, descargar y aplicar actualizaciones sin necesidad de buscar en el sitio web de Dell Support. También puede configurar el BIOS y los dispositivos del sistema (como, por ejemplo, NIC, RAID e iDRAC), desplegar un sistema operativo, y ejecutar diagnósticos para validar el sistema y el hardware conectado.

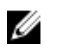

NOTA: Para obtener información acerca de la actualización y reversión del iDRAC, consulte la Guía del usuario de Integrated Dell Remote Access Controller 8 (iDRAC8) Versión 2.00.00.00 Users Guide (Guía del usuario) disponible en dell.com/esmmanuals.

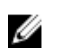

NOTA: Ciertas plataformas o ciertos sistemas podrían no admitir el conjunto completo de funciones que proporciona Lifecycle Controller.

# Actualización en Lifecycle Controller

Puede actualizar el BIOS del sistema, el firmware de iDRAC, el firmware del suministro de energía y el firmware de NIC. Utilice el asistente para mostrar una lista de actualizaciones disponibles para el sistema Actualización de la plataforma

Puede definir una ubicación para buscar las actualizaciones disponibles a partir de las siguientes opciones:

- El sistema Protocolo de transferencia de archivos (FTP) de Dell (ftp.dell.com). Puede utilizar un sistema proxy para acceder a ftp.dell.com.
- Un dispositivo USB. Al acceder a las actualizaciones desde un dispositivo USB local, el dispositivo USB debe estar conectado antes de seleccionar la opción **Actualización de plataforma** en Lifecycle Controller. Para obtener más información sobre cómo actualizar la plataforma, consulte la *Dell Life Cycle controller User Guide (Guía del usuario de Dell Life Cycle Controller)* disponible en dell.com/ support/manuals .

Después de seleccionar las actualizaciones que desea aplicar, Lifecycle Controller descarga y aplica las actualizaciones. Si decide actualizar cualquier dispositivo en Lifecycle Controller, se descargará paquete de actualización del dispositivo correspondiente. Después de descargar, verificar y extraer los DUP

<span id="page-22-0"></span>satisfactoriamente, se actualizarán los dispositivos correspondientes. Si falla la actualización, aparecerán mensajes de error.

# Reversión en Lifecycle Controller

Puede actualizar cualquier componente, por ejemplo, el BIOS, tanto en Lifecycle Controller como en el entorno del sistema operativo. Después de que la actualización haya sido satisfactoria en el entorno del sistema operativo mediante los DUPs, puede introducir Lifecycle Controller y devolver el componente a la versión instalada previamente a que se produjese la actualización.

Lifecycle Controller admite reversión de firmware de plataforma a la versión anterior. Si el sistema operativo tiene una aplicación que no funciona debido a un parpadeo del BIOS o el firmware, reinicie Lifecycle Controller y realice la reversión a la versión anterior.

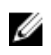

NOTA: Solo el BIOSy el firmware pueden revertirse. La aplicación Lifecycle Controller, la aplicación Dell Diagnostics (Diagnósticos Dell) y los controladores necesarios para la instalación del sistema operativo no se pueden revertir a una versión anterior.

Si ha actualizado el BIOS o el firmware del sistema solo una vez, la función de reversión ofrece la opción de volver a las imágenes del BIOS o el firmware instaladas de fábrica. Si ha actualizado el BIOS o el firmware a varias versiones, las imágenes instaladas de fábrica se sobrescribirán y no podrá volver a ellas.

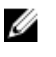

NOTA: La reversión no es compatible con el entorno del sistema operativo. Para habilitar la reversión, asegúrese de iniciar en Lifecycle Controller.

# <span id="page-23-0"></span>Referencia de la interfaz de línea de comandos

Puede mostrar la información acerca de las opciones de la CLI escribiendo el nombre del DUP y -h o - help cuando aparece la petición de la línea de comandos.

La consola mostrará todas las opciones de la línea de comandos y proporcionará ayuda para cada opción.

# Opciones de la CLI de Linux

Para obtener una lista de las opciones de la CLI para sistemas que ejecutan Linux, una descripción de cada opción y la sintaxis de comandos, consulte la siguiente tabla.

Tabla 2. Opciones de la CLI para Linux: Uso

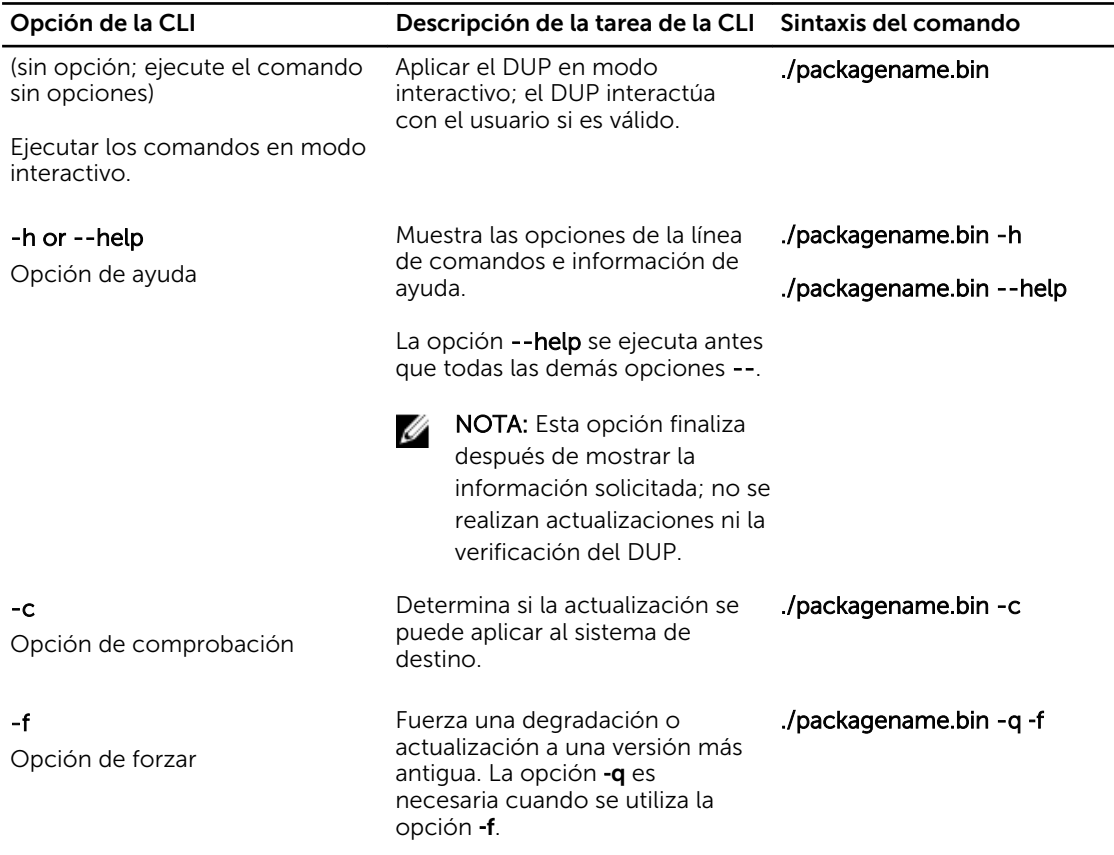

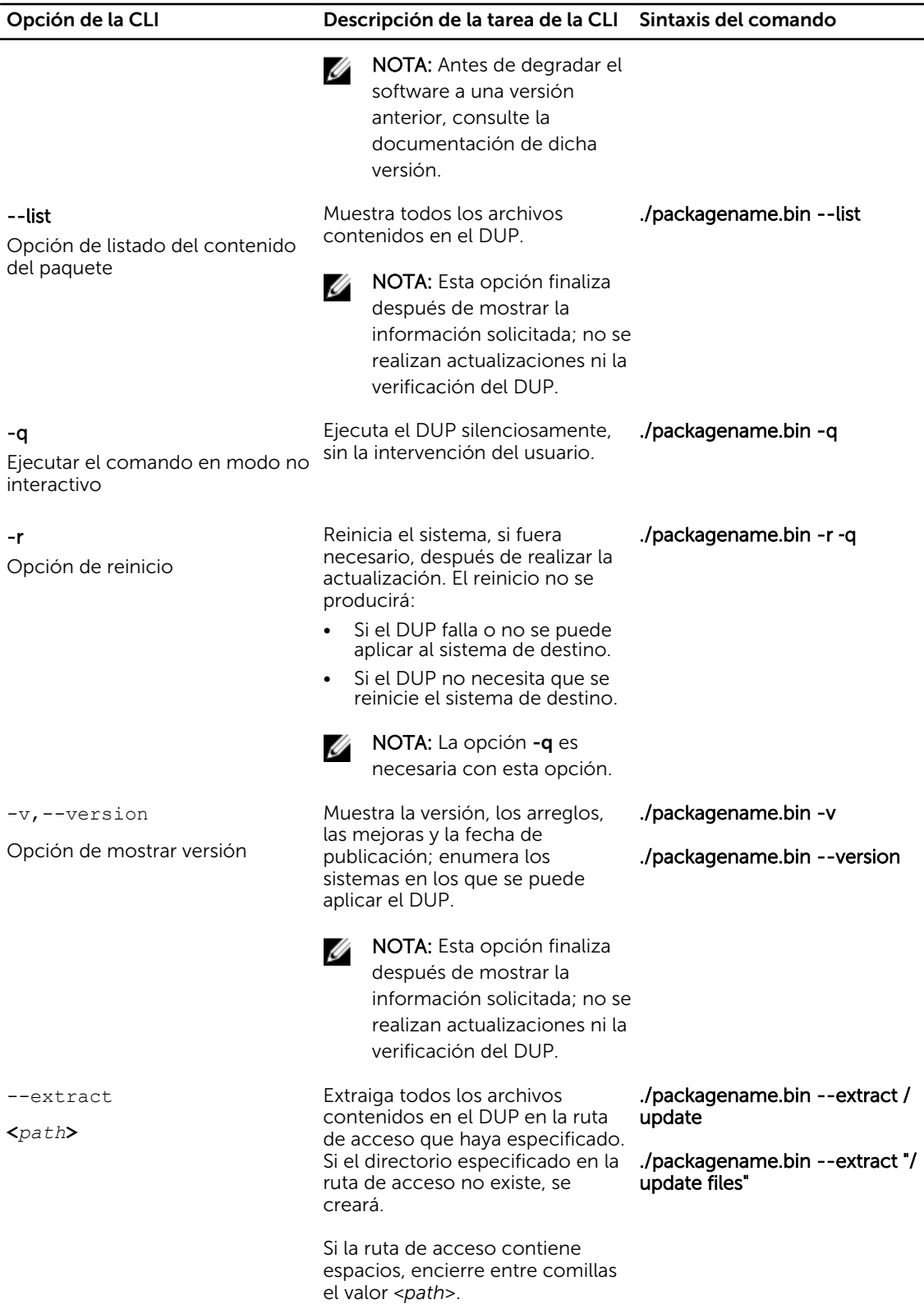

 $\overline{a}$ 

<span id="page-25-0"></span>Opción de la CLI Descripción de la tarea de la CLI Sintaxis del comando

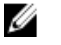

NOTA: Esta opción finaliza después de extraer los archivos requeridos; no se realizan actualizaciones ni la verificación del DUP.

# Opciones de la CLI para Windows

Para obtener una lista de las opciones de la CLI para sistemas que ejecutan Windows, una descripción de cada opción y la sintaxis de comandos, consulte la siguiente tabla.

NOTA: Los DUP para sistemas operativos Microsoft Windows no pueden mostrar salida en la línea Ø de comandos porque son aplicaciones de la GUI de Windows. Toda la información de salida se escribe en un archivo de registro. Para obtener más información sobre archivos de registro, consulte [Registros de mensajes del DUP](#page-38-0).

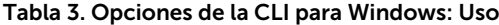

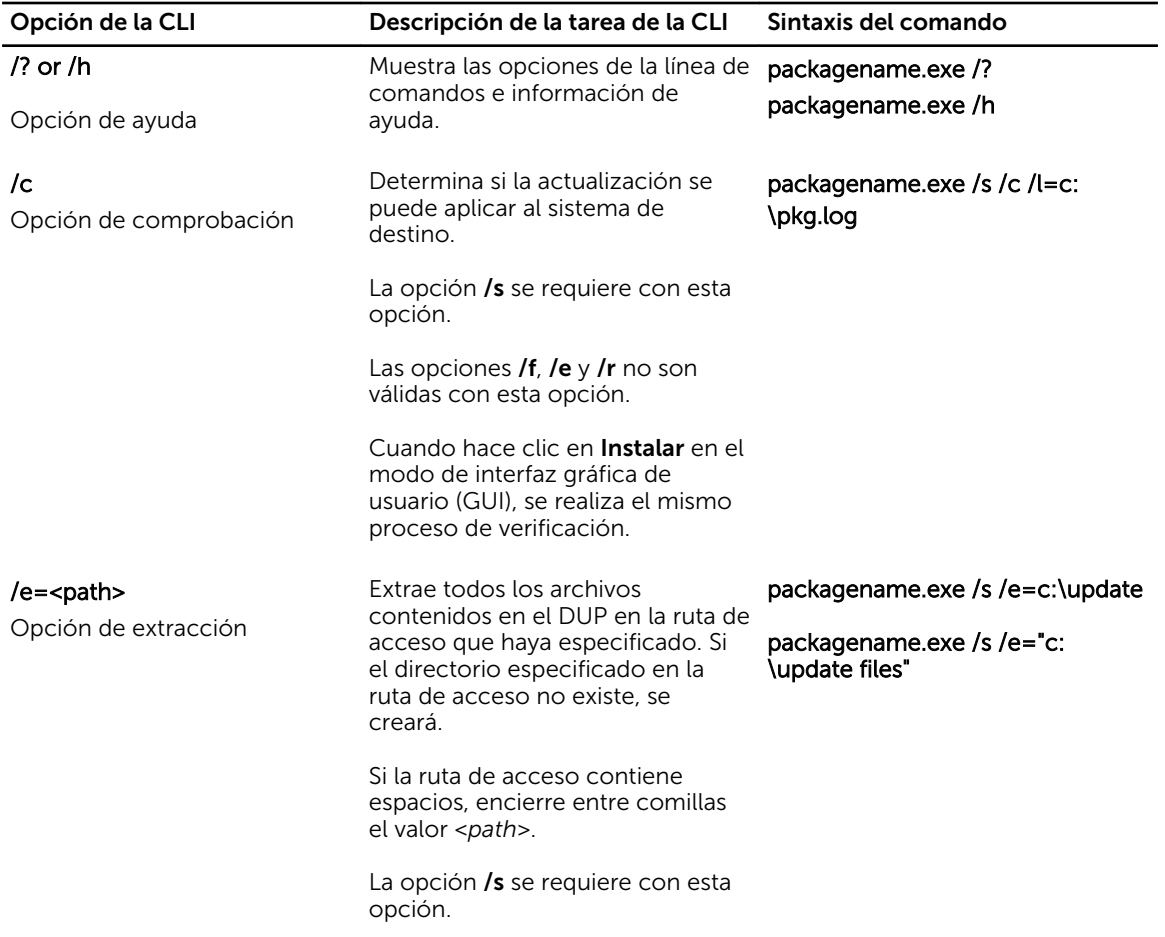

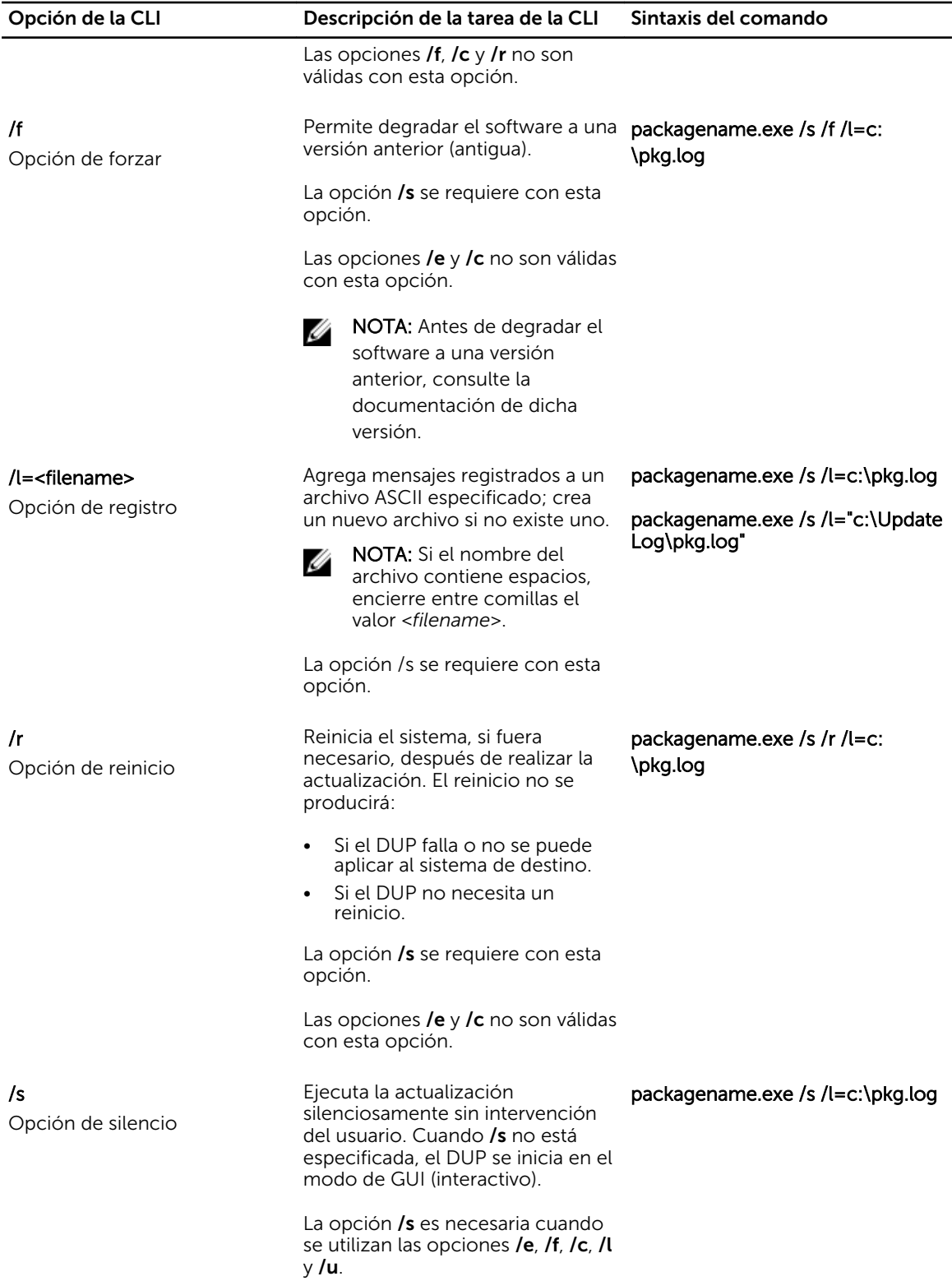

<span id="page-27-0"></span>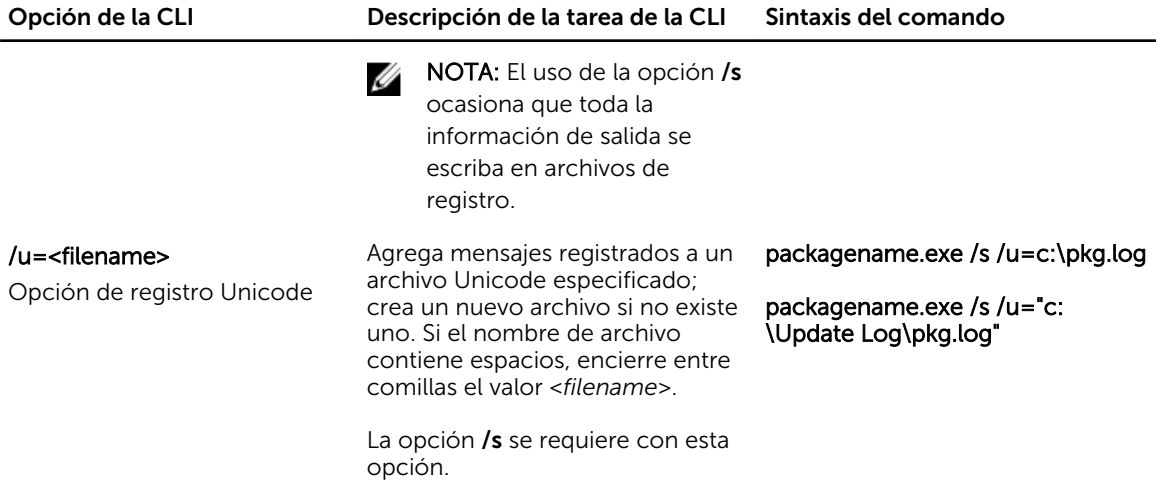

# Códigos de salida para la CLI

Los códigos de salida ayudan a determinar y analizar los resultados de la ejecución una vez que se han ejecutado los DUP.

Después de ejecutar los DUP, vea los códigos de salida descriptos en la siguiente tabla.

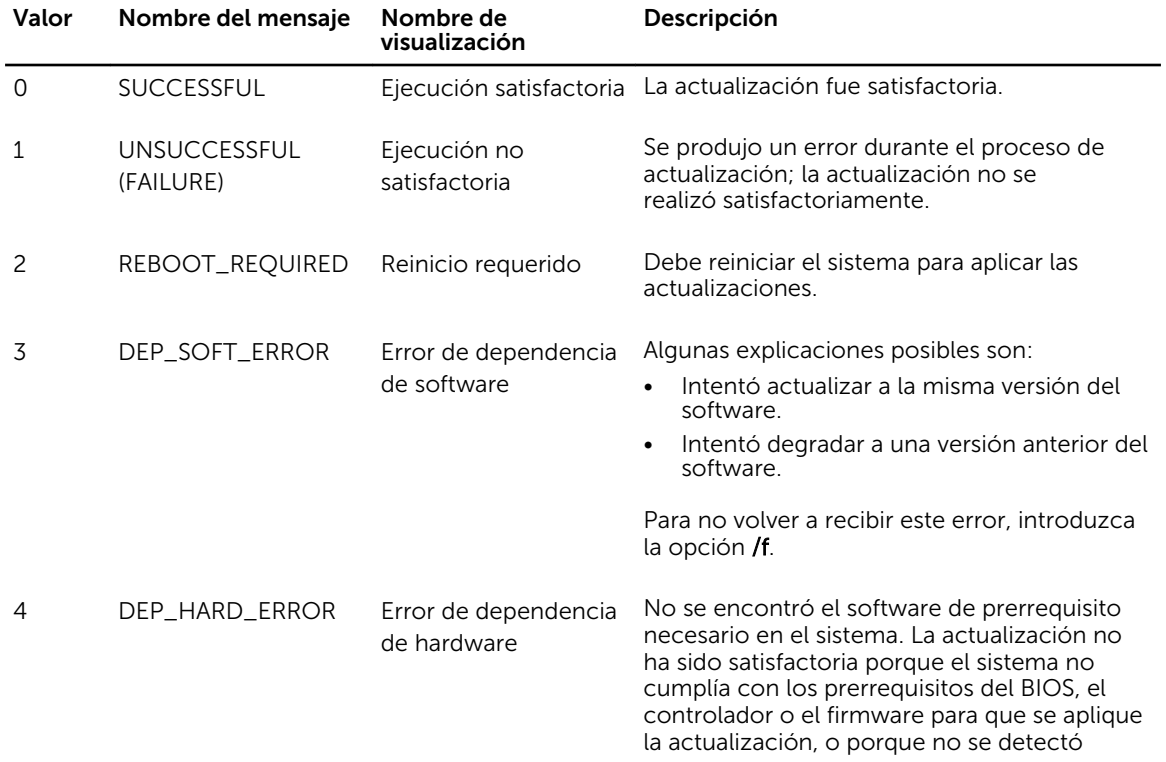

#### Tabla 4. Códigos de salida

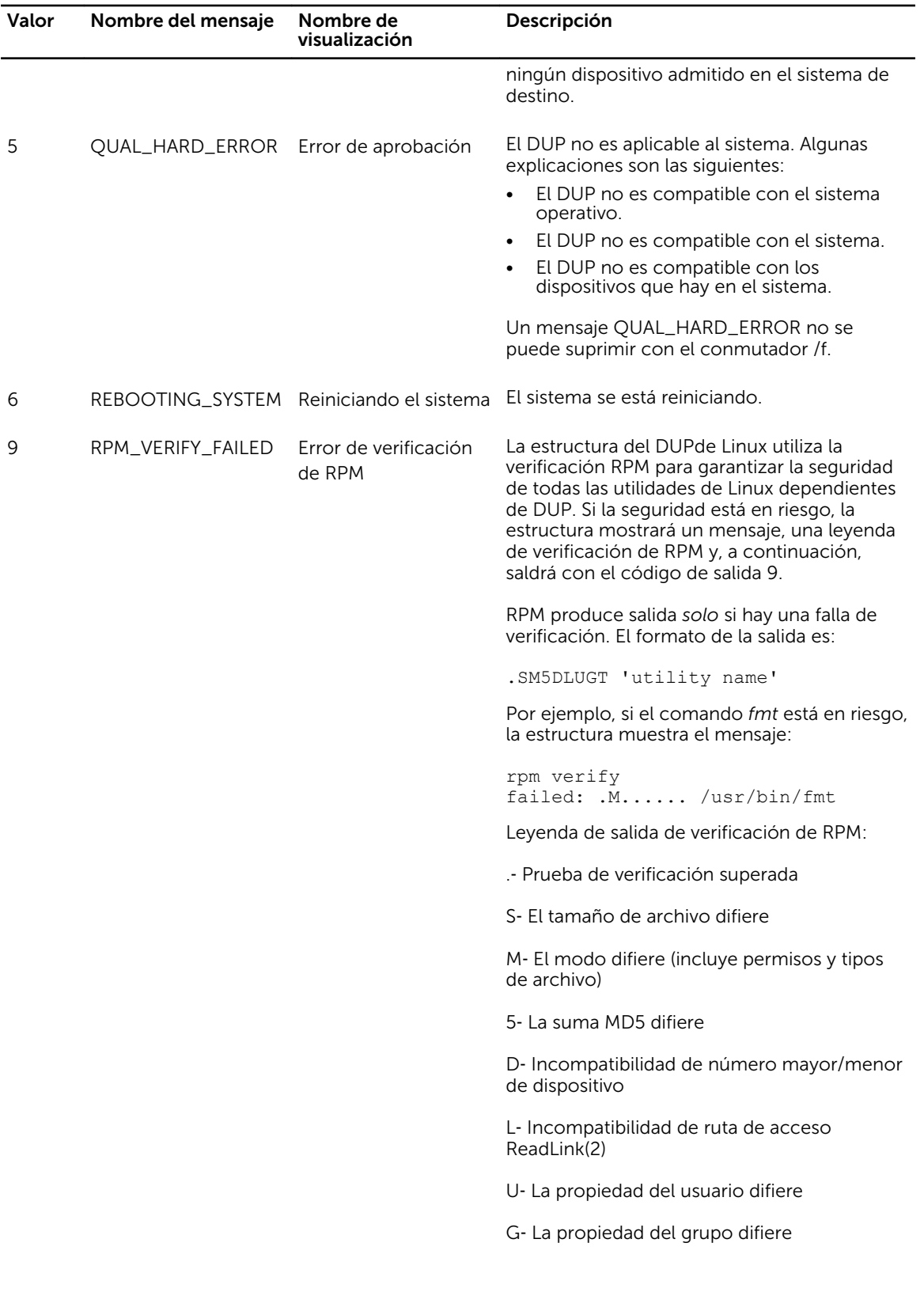

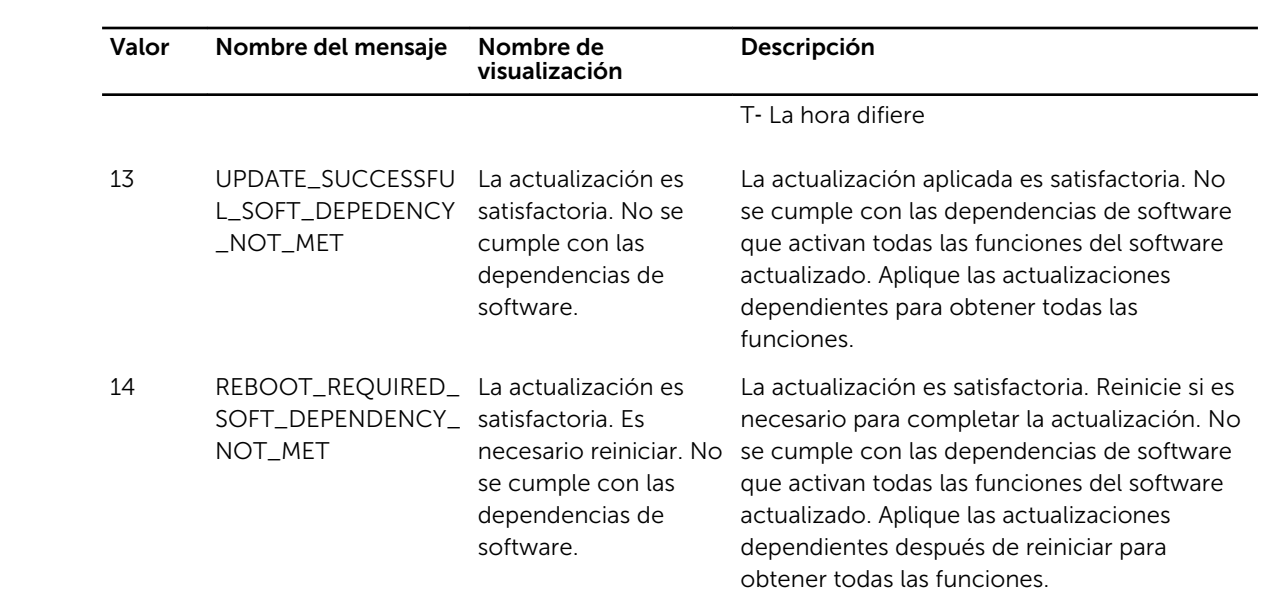

6

# <span id="page-30-0"></span>Solución de problemas de Linux

Esta sección describe posibles pasos de solución de problemas relacionados con el sistema operativo Linux.

## Problemas conocidos

Los problemas que aparecen a continuación son problemas conocidos y acciones correctivas para Dell Update Packages (los DUP) para sistemas operativos Linux. Consulte también el *Léame para Linux*  correspondiente en dell.com/support/manuals.

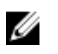

NOTA: El archivo Léame, disponible en dell.com/support/manuals, contiene la información más reciente acerca de los problemas conocidos.

### Las tareas de diagnóstico no se ejecutan mientras un reinicio del DUP está pendiente

Si intenta ejecutar una tarea de diagnóstico y hay actualizaciones pendientes, la tarea de diagnóstico fallará.

Para resolver esto, complete todas las actualizaciones pendientes, reinicie el sistema y ejecute entonces la tarea de diagnóstico.

### Terminación anormal de un DUP

Un DUP se puede detener de manera abrupta debido a un corte de electricidad o a una terminación anormal.

Para resolver esto:

- 1. Quite el archivo de bloqueo de la carpeta de bloqueo.
- 2. Escriba el comando: rm -f /var/lock/.spsetup
- 3. Ejecute el DUP de nuevo para volver a aplicar la actualización.

### Falla del recopilador de inventario Mellanox

Si ejecuta el recopilador de inventario Mellanox después de ejecutar el recopilador de inventario Broadcom, el recopilador de inventario Mellanox falla.

Para resolver este problema, ejecute el recopilador de inventario Mellanox antes que el recopilador de inventario Broadcom o instale los controladores de Ethernet de Mellanox.

### <span id="page-31-0"></span>Error al cargar bibliotecas compartidas

Puede aparecer el siguiente error al cargar bibliotecas compartidas. Error while loading shared libraries: libstdc++.so.5: Cannot open shared object file: No such file or directory (Error al cargar bibliotecas compartidas: libstdc++.so.5: No se puede abrir el archivo de objeto compartido: tal directorio o archivo no existen).

Para instalar las bibliotecas de compatibilidad, use el siguiente comando: RPM -ih compat-libstdc+ +-33-3.2.3-47.3.i386.rpm

### Memoria física libre insuficiente para cargar la imagen del BIOS

Las actualizaciones del BIOS requieren suficiente memoria física libre para cargar toda la imagen del BIOS en la memoria física. Si no hay suficiente memoria física libre disponible en el sistema para cargar la imagen del BIOS, el DUP para el BIOS puede fallar. Para resolver este problema, el BIOS se puede actualizar mediante la utilidad de actualización basada en UEFI o la opción Actualización de plataforma de Lifecycle Controller. Ejecute el DUP después de agregar más memoria y inmediatamente después de un reinicio.

### Pánico en el núcleo al ejecutar los paquetes de actualización del firmware de la controladora de almacenamiento

Se sabe que los sistemas Linux que ejecutan una o más aplicaciones que interactúan con dispositivos SCSI de alguna forma ocasionan situaciones de pánico de núcleo.

Para resolver esto, detenga Dell OpenManage Server Administrator y Dell OpenManage Server Administrator Storage Management Service antes de ejecutar los DUP del firmware de la controladora de almacenamiento.

### Pérdida de funcionalidad al cambiar el nombre de los DUP de Linux

Los DUP de Linux se pueden ejecutar aunque se les haya cambiado el nombre; sin embargo, se perderá parte de su funcionalidad. Los DUP de Linux a los que se haya cambiado el nombre con extensiones que estén en la base de datos MIME (Multimedia Internet Message Extensions) de Linux podrían no ejecutarse desde diversos escritorios de X‑Windows, por ejemplo, desde GNOME. En este caso, el escritorio emite un mensaje de error de apertura de archivo indicando que el DUP no se puede abrir. Esto ocurre si se cambia el nombre a un DUPcon una extensión .**BIN** en mayúscula por una extensión .**bin** en minúscula. La extensión .**bin** tiene una entrada en la base de datos MIME de Linux que conduce al error de apertura de archivo.

### El software de administración de repositorio Yum almacena metadatos incorrectos de repositorio en la caché

Para resolver esto

Ejecute el comando yum clean all para quitar los metadatos antiguos e intente actualizar el firmware de nuevo.

### <span id="page-32-0"></span>Error de los DUP en el sistema operativo Linux Red Hat Enterprise de 64 bits

Si los DUP no se ejecutan en un sistema operativo Linux Red Hat Enterprise de 64 bits, instale manualmente los siguientes RPM:

- compat-libstdc++-33.i686
- libstdc++-4.4.4-5.el6.i686
- $\cdot$  libxml $2$  i686

NOTA: Los RPM están disponibles en el soporte Red Hat Enterprise Linux 6.3 x64. Ű

### Puede que la actualización del DUP del firmware falle si se está ejecutando el modo UEFI

Cuando Red Hat Enterprise Linux 6 o SLES 11 está instalado e iniciado en un entorno UEFI, puede que falle el firmware de parpadeo a través del DUP después de que el DUP reinicie el sistema.

DUP depende de un restablecimiento en caliente para activar el parpadeo del firmware. En el modo UEFI, el núcleo realiza de forma predeterminada un restablecimiento en frío.

Inicie el sistema con la opción de línea de comandos de núcleo *reboot=k* para permitir que el procedimiento de parpadeo del firmware se lleve a cabo satisfactoriamente. Podría agregar esto a **/etc/** grub.conf para ser persistente entre un reinicio y otro.

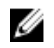

NOTA: El uso de la opción reboot=w como aparece en la documentación de núcleo de Linux puede causar una situación de pánico en el núcleo en Red Hat Enterprise Linux 6 mientras el sistema se está apagando.

# Mensajes

Para obtener descripciones y soluciones para los mensajes que puede recibir al ejecutar los DUP, consulte la siguiente tabla:

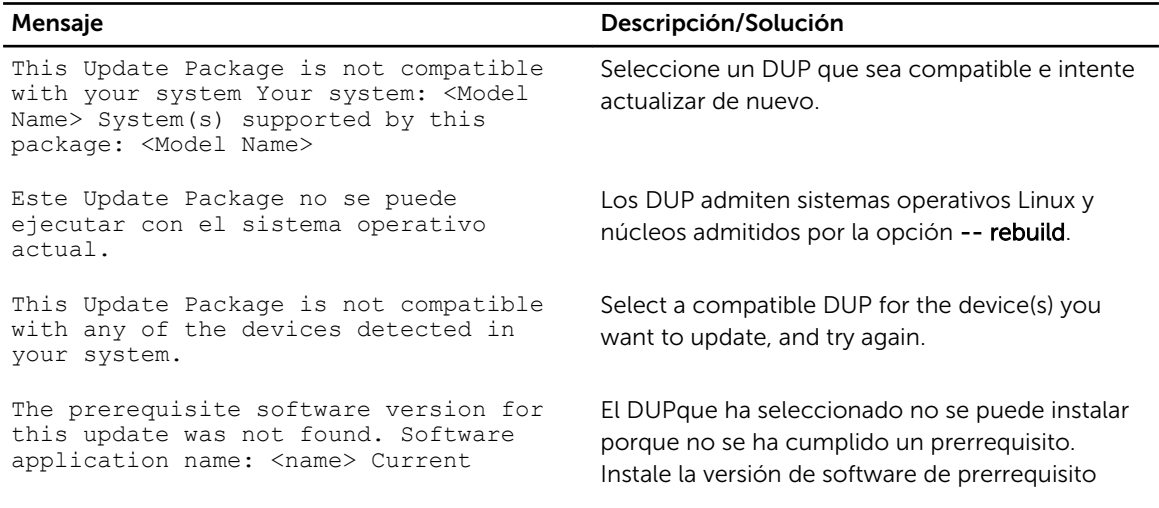

#### Tabla 5. Paquetes de actualización: Información sobre los mensajes

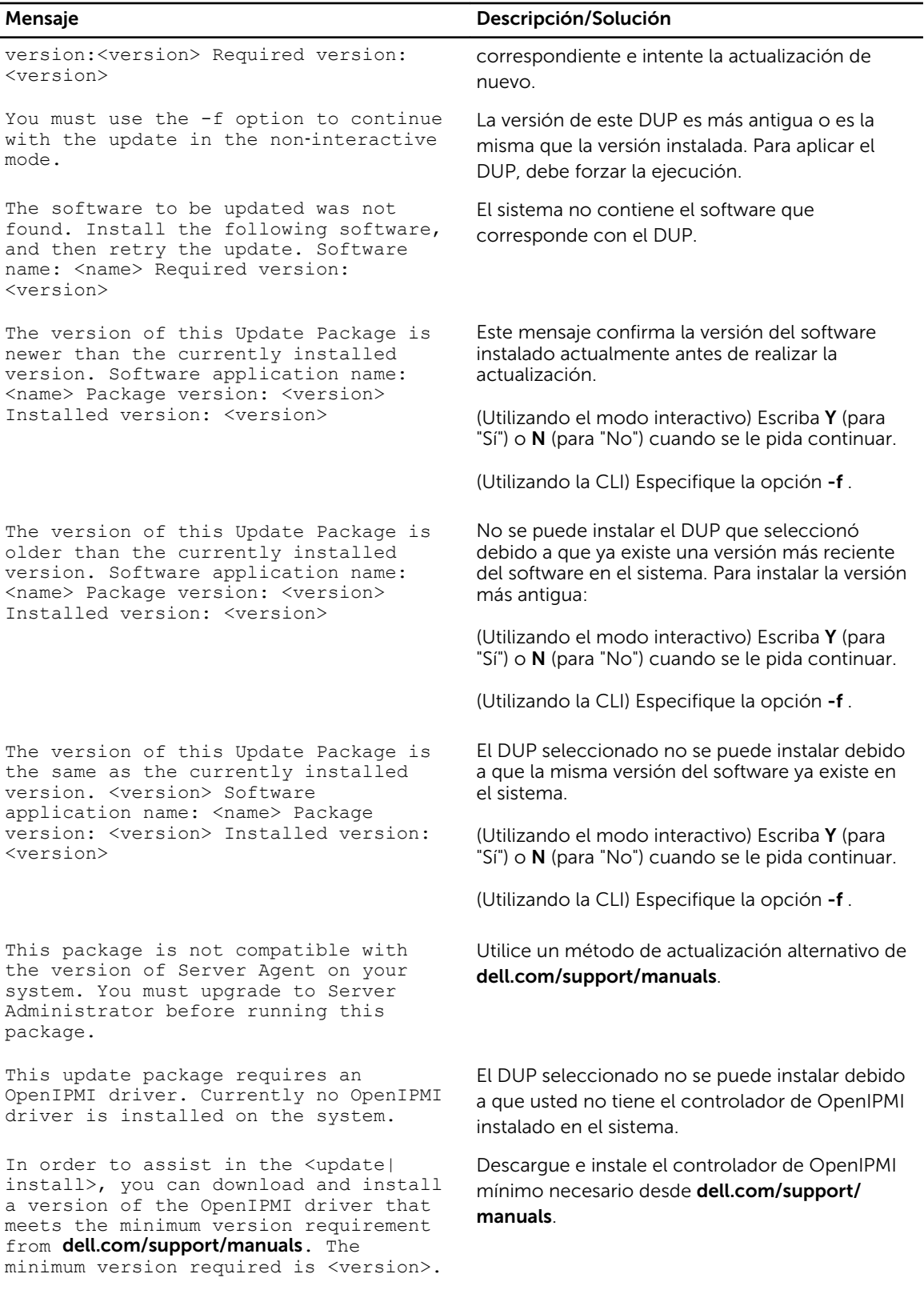

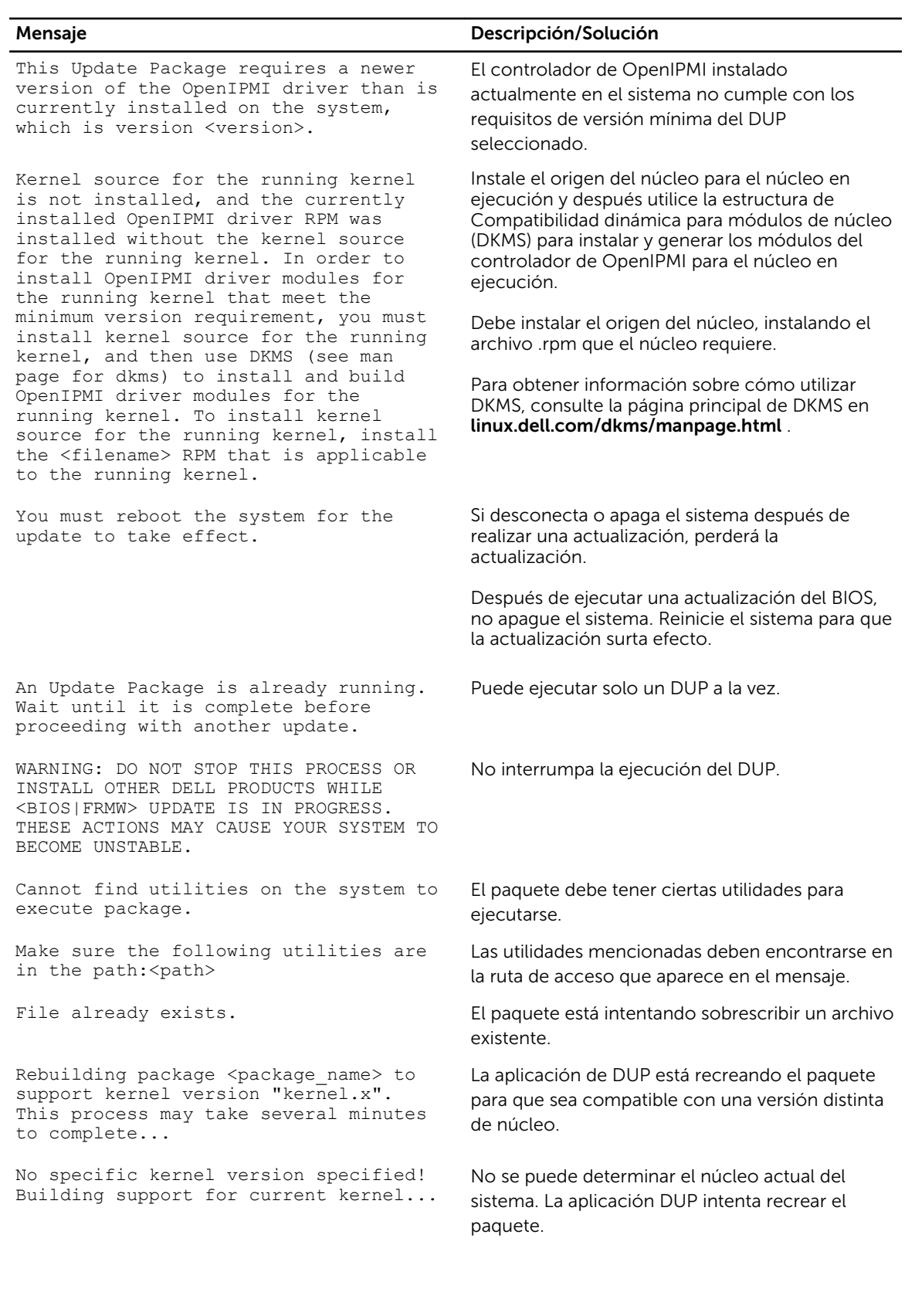

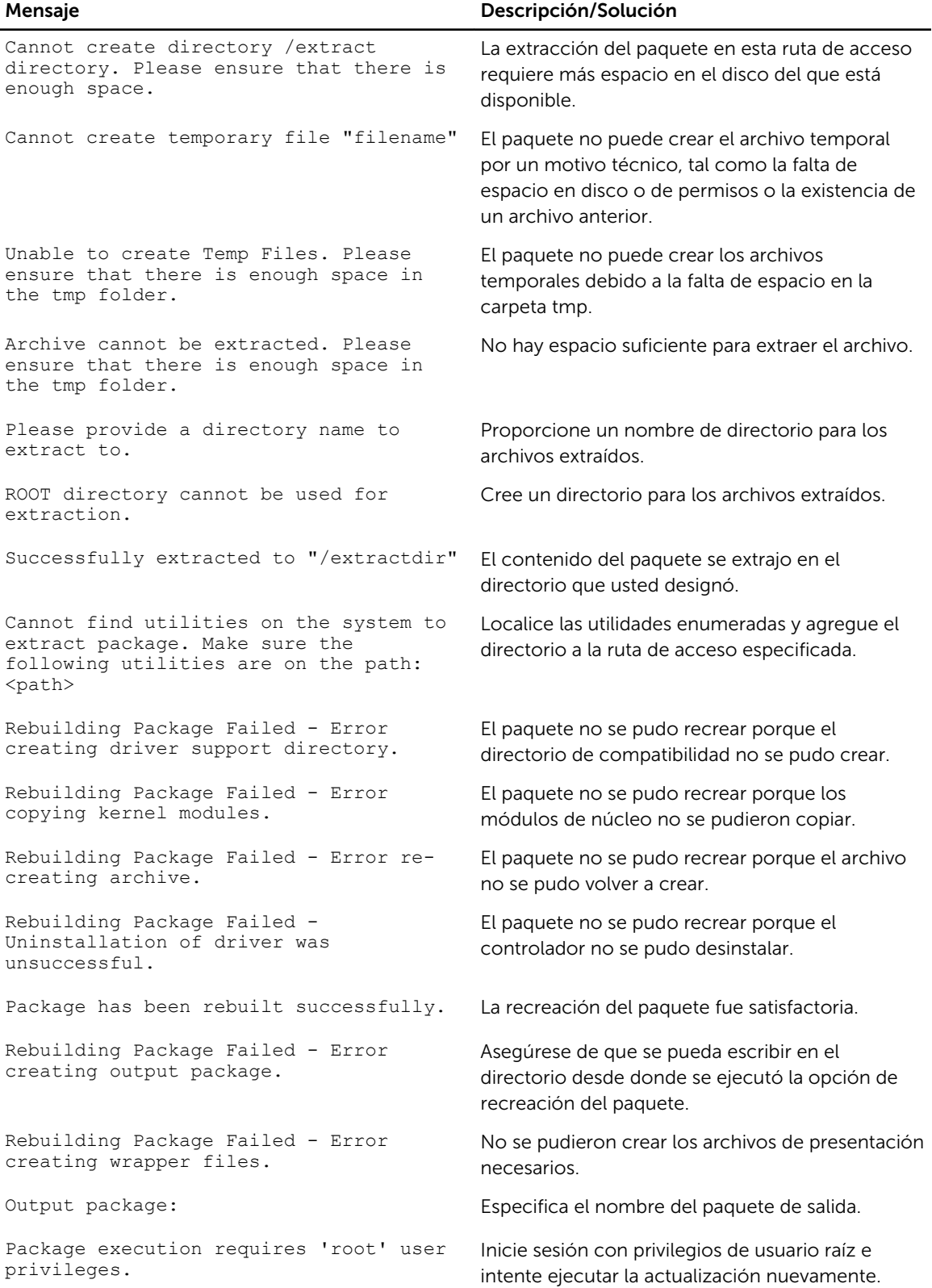

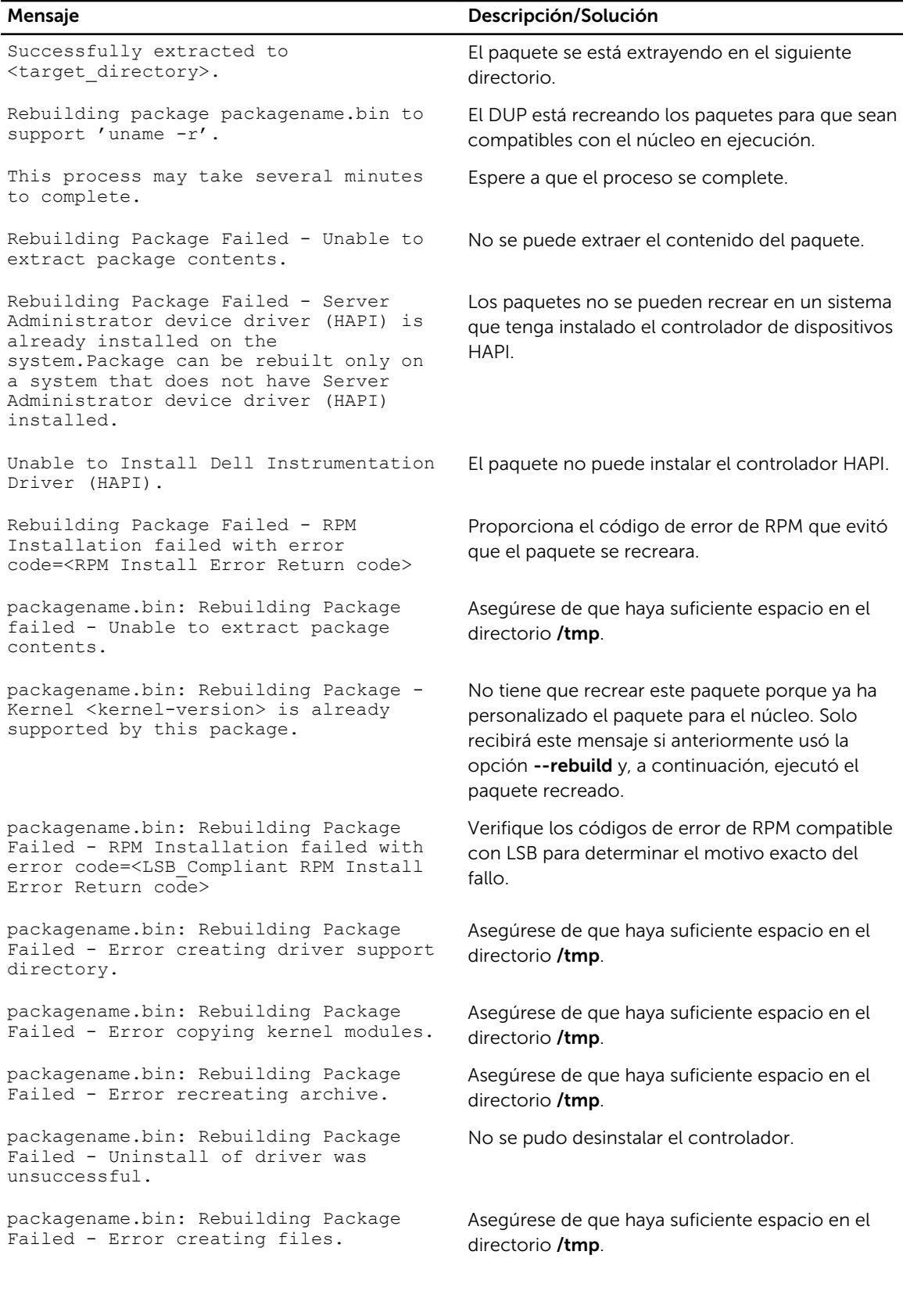

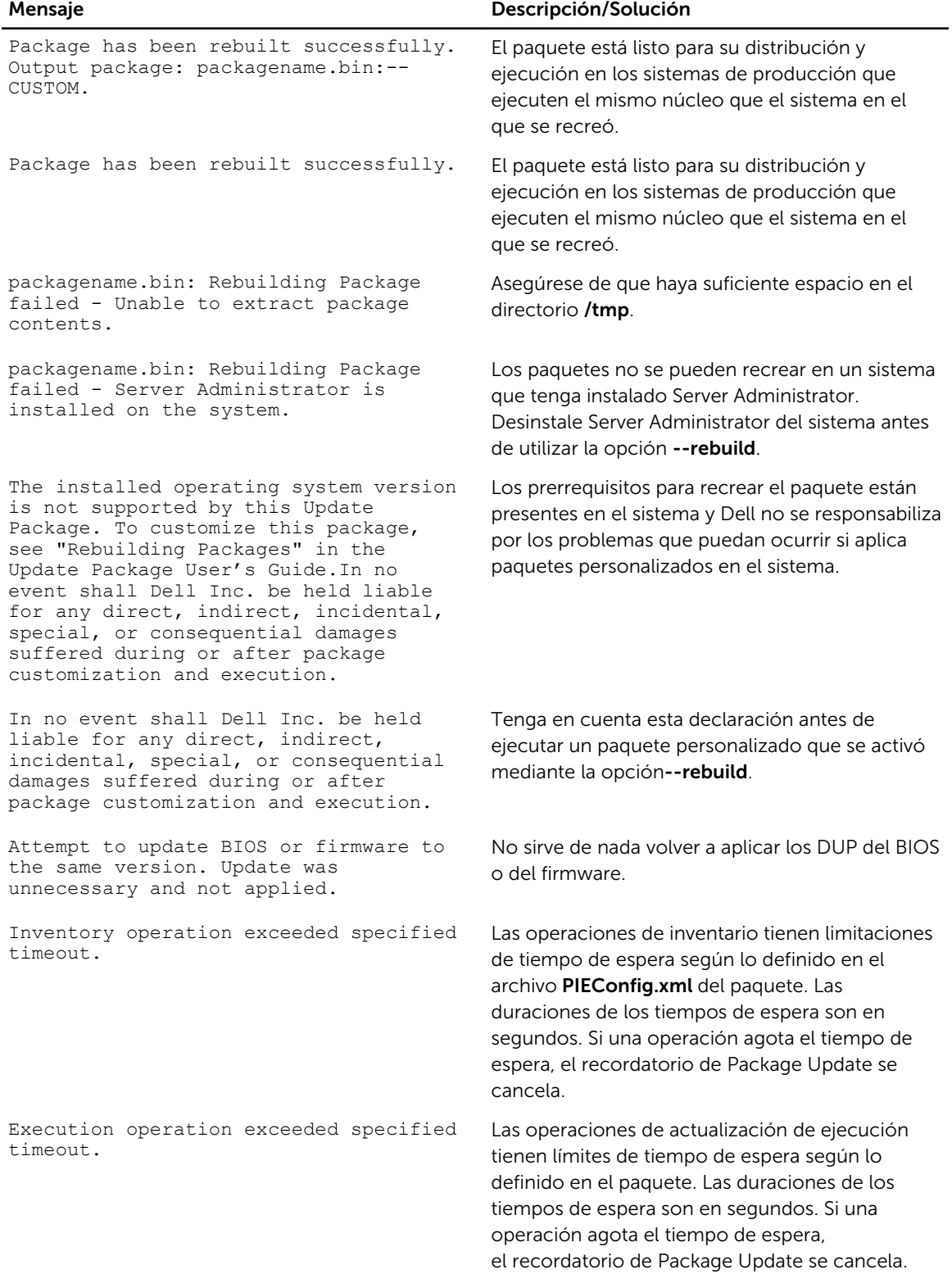

<span id="page-38-0"></span>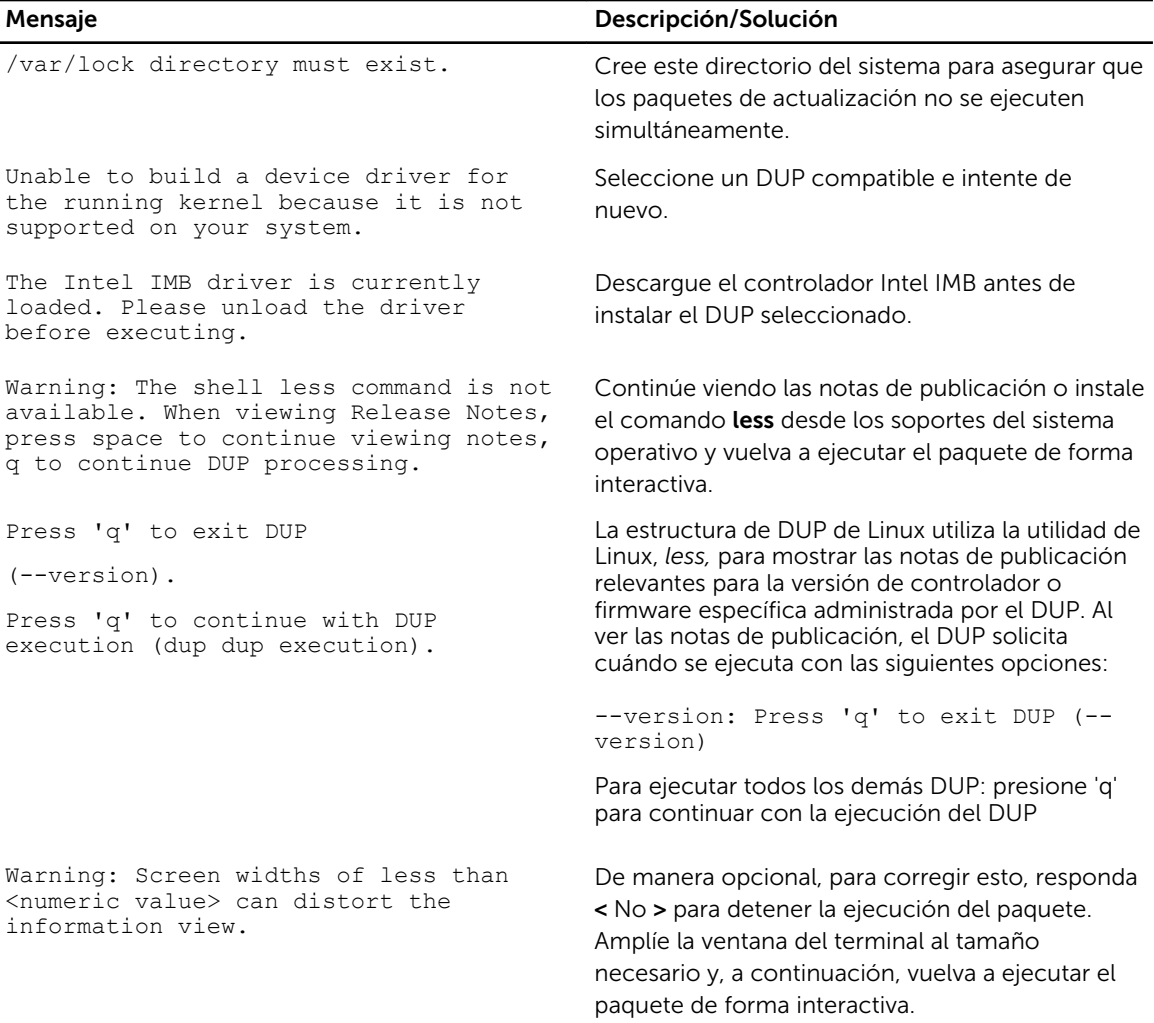

## Registros de mensajes del DUP

El registro se produce al ejecutar un comando para un DUP. Los registros mantienen información sobre todas las actividades de actualización. Los DUP se escriben en el registro de mensajes. Si instala el mismo paquete más de una vez en el mismo sistema, el registro se agregará. El directorio de archivos de mensajes contiene mensajes sobre una amplia gama de eventos del sistema. Por tanto, debe buscar en el archivo de registro para encontrar los mensajes relevantes para los DUP.

### Ubicación de mensajes

La ubicación predeterminada de los archivos de registro de mensajes es /var/log/dell/updatepackage/ log.

### Archivos de registro de mensajes

El archivo de registro de mensajes incluye la siguiente información

- Fecha y hora en que se inició el DUP
- Número de identificación de la versión del paquete
- Ruta de acceso completa y nombre de archivo del registro de asistencia generado por el comando
- Tipo de DUP
- Versión del DUP
- Versión de la estructura del DUP
- Nombre de la aplicación de software del DUP
- Versión del DUP instalado actual
- Versión que el comando intenta aplicar al sistema
- Código de salida que resulta de la ejecución del comando
- Si se realizó un reinicio

NOTA: Los archivos de registro de asistencia están diseñados para uso del personal de Dell Support. Dell le recomienda redirigir la salida del DUP a un archivo de su elección.

7

# <span id="page-40-0"></span>Solución de problemas para sistemas que ejecutan Windows

Esta sección describe los pasos posibles para la solución de problemas relacionados con los sistemas que ejecutan Microsoft Windows.

## Problemas conocidos

Los problemas que aparecen a continuación son problemas conocidos y acciones correctivas para Dell Update Packages (los DUP) para sistemas que ejecutan sistemas operativos Windows. Consulte también el *Léame para Windows* correspondiente en dell.com/support/manuals.

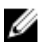

NOTA: El archivo Léame, disponible en dell.com/support/manuals, contiene la información más reciente acerca de los problemas conocidos

### Falla de inventario

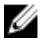

NOTA: Este problema se aplica a sistemas que ejecutan Windows Server 2008 y posterior.

NOTA: Una función integrada llamada Control de cuentas de usuarios (UAC) reduce Ø automáticamente el potencial de las infracciones de seguridad de un sistema que ejecuta el sistema operativo Windows.

Antes de ejecutar SUU o los DUP en el sistema, cambie las opciones de seguridad en el Editor de políticas de grupo.

1. Abra el **Editor de políticas de grupo** utilizando alguno de los siguientes métodos:

- Para la política de grupo local, haga clic en Inicio  $\rightarrow$  Ejecutar  $\rightarrow$  gpedit.msc.
- Para el objeto de política de grupo (GPO) basado en Active Directory, haga clic en Inicio  $\rightarrow$ Ejecutar  $\rightarrow$  gpedit.msc y examine el GPOnecesario.

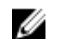

NOTA: Asegúrese de que su sistema sea miembro del dominio.

Aparecerá la ventana Editor de directivas de grupo.

- 2. Diríjase a Configuración del equipo  $\rightarrow$  Configuración de Windows  $\rightarrow$  Configuración de seguridad  $\rightarrow$  Directivas locales  $\rightarrow$  Opciones de seguridad.
- 3. Vaya a Control de cuentas de usuario  $\rightarrow$  Comportamiento del indicador de elevación para los administradores en Modo de aprobación de administrador.
- 4. Haga clic con el botón derecho del mouse y seleccione Elevar sin preguntar.

# <span id="page-41-0"></span>Mensajes

Para obtener descripciones y soluciones de los mensajes que pueda recibir al ejecutar los DUP, consulte la siguiente tabla. Consulte también el *Léame para Microsoft Windows* correspondiente en dell.com/ support/manuals.

#### Tabla 6. Mensajes

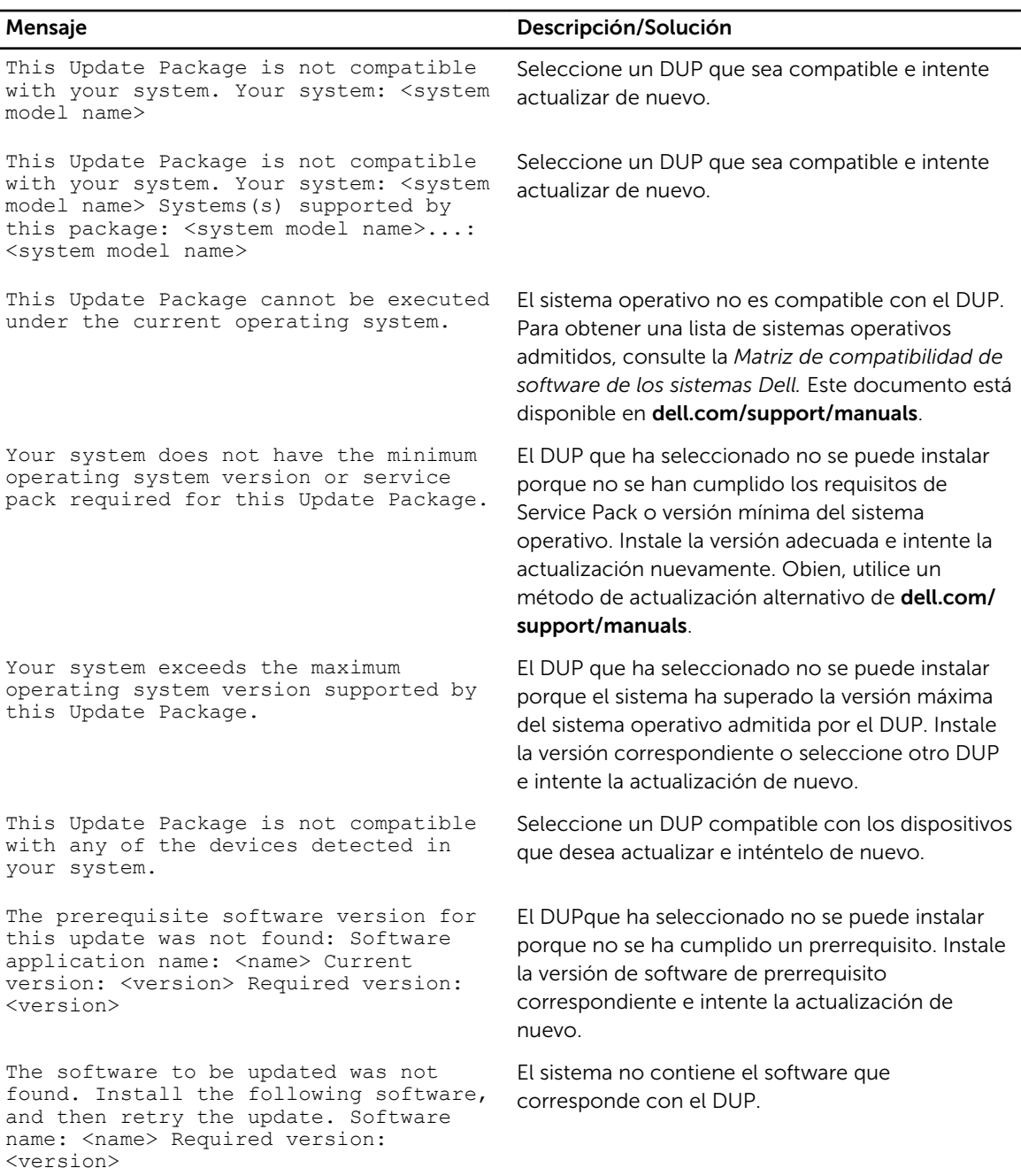

<span id="page-42-0"></span>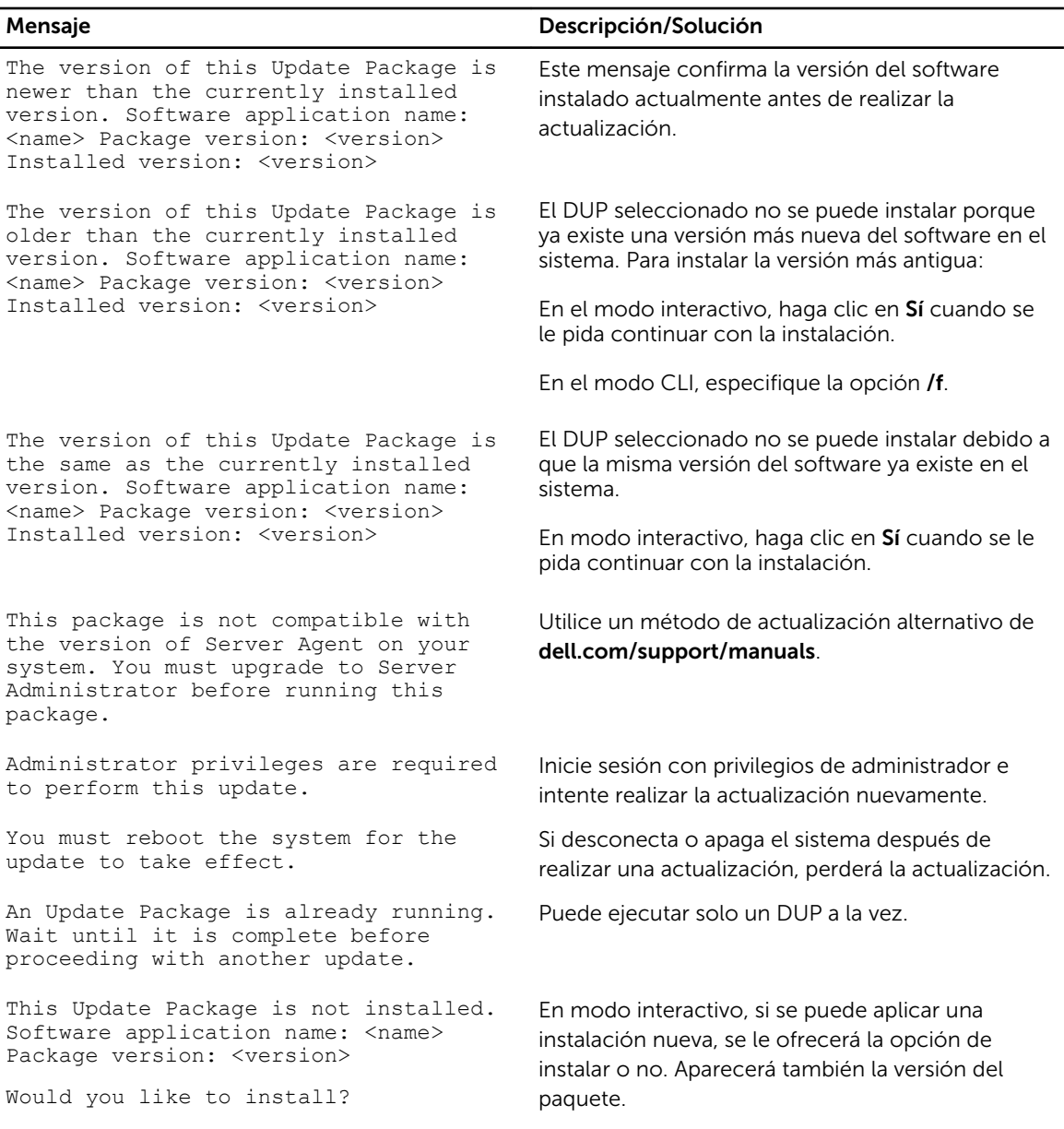

# Registros de mensajes del DUP

El registro se produce al ejecutar un comando para un DUP. Los registros mantienen información sobre todas las actividades de actualización. Los DUP se escriben en el registro de mensajes. Si instala el mismo paquete más de una vez en el mismo sistema, el registro se agregará. El directorio de archivos de mensajes contiene mensajes sobre una amplia gama de eventos del sistema. Por tanto, debe buscar en el archivo de registro para encontrar los mensajes relevantes para los DUP.

### <span id="page-43-0"></span>Ubicación de mensajes

La ruta predeterminada para las versiones anteriores al archivo de registro DUP 7.2 Framework es %SystemDrive%\dell\updatepackage\log.

La ruta de los archivos de registro de DUP 7.2 Framework es:

#### Windows Server 2003 : %SystemDrive%\Documents and Settings\All Users\Application Data\Dell \UpdatePackage\log

Windows Server 2008 y Windows Server 2012 : %SystemDrive%\Program Data\Dell\UpdatePackage\log .

NOTA: El usuario necesita tener privilegios de administrador para ver los archivos de registro. Ø

### Archivos de registro de mensajes

El archivo de registro de mensajes incluye la siguiente información

- Fecha y hora en que se inició el DUP
- Número de identificación de la versión del paquete
- Ruta de acceso completa y nombre de archivo del registro de asistencia generado por el comando
- Tipo de DUP
- Versión del DUP
- Versión de la estructura del DUP
- Nombre de la aplicación de software del DUP
- Versión del DUP instalado actual
- Versión que el comando intenta aplicar al sistema
- Código de salida que resulta de la ejecución del comando
- Si se realizó un reinicio

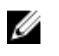

NOTA: Los archivos de registro de asistencia están diseñados para uso del personal de Dell Support. Dell le recomienda redirigir la salida del DUP a un archivo de su elección.

# <span id="page-44-0"></span>Módulo de plataforma segura (TPM) y compatibilidad con BitLocker

Un Módulo de plataforma segura (TPM) es una microcontroladora segura con capacidades criptográficas diseñadas para proporcionar funciones básicas relacionadas con la seguridad que incluyen claves de cifrado. Se instala en la placa base del sistema y se comunica con el resto del sistema mediante el bus del hardware. Puede establecer la propiedad del sistema y su TPMa través de los comandos de configuración del BIOS.

TPM almacena la configuración de la plataforma como conjunto de valores en un conjunto de registros de configuración de la plataforma (PCR). Por tanto, uno de esos registros puede almacenar, por ejemplo, el fabricante de la placa base; otro, el fabricante del procesador; un tercero, la versión de firmware de la plataforma, etc. Los sistemas que incorporan un TPM crean una clave sujeta a las mediciones de la plataforma. La clave sólo se puede abrir cuando dichas mediciones tienen los mismos valores que tenían cuando se creó la clave. Este proceso se denomina *sellar* la clave al TPM. El descifrado se denomina *quitar el sello*. Cuando una clave sellada se crea por primera vez, el TPM registra una instantánea de los valores de configuración y los hashes de archivo. A una clave sellada sólo se le *quita el sello* o se libera cuando los valores actuales del sistema coinciden con los de la instantánea. BitLocker utiliza claves selladas para detectar ataques contra la integridad del sistema. Los datos están bloqueados hasta que se cumplen las condiciones específicas de hardware o software.

BitLocker mitiga el acceso no autorizado a los datos mediante la combinación de dos procedimientos principales de protección de datos:

- Cifrado de todo el volumen del sistema operativo Windows en el disco duro: BitLocker cifra todos los archivos de usuario y del sistema en el volumen del sistema operativo.
- Comprobación de la integridad de los componentes de inicio temprano y de los datos de configuración de inicio: en sistemas que tienen la versión 1.2 de TPM, BitLocker aprovecha las capacidades de seguridad mejoradas del TPM y asegura que los datos estén disponibles solo si los componentes de inicio del sistema no están alterados y el disco cifrado se ubica en el sistema original.

BitLocker está diseñado para sistemas que tienen un microchip y un BIOS de TPM compatibles. Un TPM  compatible se define como un TPM versión 1.2. Un BIOS compatible admite TPM y la raíz estática de medición de confianza. BitLocker sella la clave de cifrado maestra en el TPM y sólo permite que la clave se libere cuando las mediciones de código no hayan cambiado desde un reinicio seguro anterior. Lo obliga a proporcionar una clave de recuperación para continuar con el inicio si alguna medición ha cambiado. Un escenario de actualización del BIOS de uno a varios hace que BitLocker detenga la actualización y solicite una clave de recuperación antes de completar el inicio.

BitLocker protege los datos almacenados en un sistema a través del *cifrado de volumen completo* y del *inicio seguro*. Garantiza que los datos almacenados en un sistema sigan cifrados aunque el sistema se fuerce cuando el sistema operativo no esté en ejecución e impide que el sistema operativo se inicie y descifre la unidad hasta que presente la clave de BitLocker.

TPM interactúa con BitLocker para ofrecer protección al iniciar el sistema. TPM debe estar habilitado y activado antes de que BitLocker lo utilice. Si ha cambiado la información de inicio, BitLocker entrará en modo de recuperación y necesitará una contraseña de recuperación para volver a acceder a los datos.

NOTA: Para obtener información sobre cómo activar BitLocker, consulte el sitio web de Microsoft U TechNet. Para obtener instrucciones sobre cómo activar TPM, consulte la documentación incluida con el sistema. Un TPM no es necesario para BitLocker; sin embargo, sólo un sistema con un TPM puede proporcionar la seguridad adicional de verificación de integridad del sistema de inicio. Sin TPM, BitLocker se puede utilizar para cifrar volúmenes pero no un inicio seguro.

NOTA: La forma más segura de configurar BitLocker está en un sistema con TPM versión 1.2 y una Ø implementación de BIOS compatible con Trusted Computing Group (TCG), con una clave de inicio o un PIN. Estos métodos ofrecen autenticación adicional requiriendo una clave física adicional (una unidad flash USB con clave legible por el sistema escrita en ella) o un PIN configurado por el usuario.

NOTA: Para actualizaciones de BIOS masivas, cree una secuencia de comandos que deshabilite U BitLocker, instale la actualización, reinicie el sistema y, a continuación, vuelva a habilitar BitLocker. Para despliegues de Dell Update Package (DUP) uno a uno, deshabilite manualmente BitLocker y, a continuación, vuelva a habilitarlo después de reiniciar el sistema.

NOTA: Además de los DUP del BIOS, se bloquea la ejecución de los DUP del firmware para las Ø controladoras U320, Serial Attached SCSI (SAS) 5, SAS 6, Expandable RAID Controller (PERC) 5, PERC 6 y Cost Effective RAID Controller (CERC) 6 en los sistemas que tengan un chip de TPM versión 1.2, la seguridad de TPM *activada con medición antes del inicio* y la activación de TPM *Activada*, si se activa BitLocker (TPM, TPM con USB, o TPM con PIN).

# <span id="page-46-0"></span>Control de cuentas de usuario en Microsoft Windows Server 2008

En Microsoft Windows Server versión 2008 y anteriores, las cuentas de usuario eran a menudo miembros del grupo de administradores locales y tenían acceso a privilegios de administrador. Los miembros del grupo de administradores locales podían instalar, actualizar y ejecutar software ya que una cuenta de administrador tenía acceso a todo el sistema. Cuando se agregaba un usuario al grupo de administradores locales, se otorgaba automáticamente a dicho usuario privilegios de Windows. Estos privilegios proporcionaban acceso a todos los recursos del sistema operativo. De ahí que las cuentas de usuario con privilegios de administrador supusiesen un riesgo de seguridad al proporcionar acceso a recursos del sistema operativo que podían ser utilizados por software malintencionado (o malware).

Control de cuentas de usuario (UAC) es una nueva función de seguridad del sistema operativo Windows Server 2008. Cuando está activada, restringe el acceso a los recursos críticos del sistema de todos los usuarios salvo el administrador local integrado.

Los tres tipos de cuentas de usuarios en el sistema operativo Windows Server 2008 son:

- Cuenta de administrador de dominios, que es una cuenta de usuario con privilegios de administrador.
- Cuenta de usuario estándar, que permite al usuario instalar software y cambiar valores del sistema que no afectan a otros usuarios ni a la seguridad de la computadora.
- Cuenta de administrador local, que es el superusuario predeterminado del sistema operativo.

La experiencia del usuario con una cuenta de administrador de dominios difiere de la de una cuenta de administrador local cuando está activado el UAC. Cuando una cuenta de administrador de dominios necesita acceso a recursos críticos del sistema, el sistema operativo Windows Server 2008 le solicita uno de los siguientes elementos antes de iniciar un programa o una tarea que requiera acceso total del administrador:

- Permiso para aumentar los privilegios (en caso de un usuario en el grupo de administradores de dominios)
- Credenciales de administrador de dominios para aumentar los privilegios (en el caso de los usuarios estándar)

El UAC solicita a los usuarios del grupo de administradores de dominios (salvo a la cuenta de administrador) que haga clic en Continuar, si necesitan aumentar los privilegios, o hacer clic en Cancelar al realizar funciones que puedan entrañar un riesgo de seguridad. Con UAC, los usuarios deben actualizar a una cuenta de administrador antes de ejecutar los DUP.

Ø

NOTA: Como la experiencia del usuario es configurable con el complemento administrador de directivas de seguridad (secpol.msc) y la directiva de grupo, existen varias experiencias de usuario con UAC. Las opciones de configuración realizadas en el entorno afectarán a las peticiones y los diálogos vistos por los usuarios estándar, los administradores, o ambos. El UAC puede desactivarse desactivando el valor User Account Control: Run Administrators in Admin Approval Mode (Control de cuentas de usuario: ejecutar administradores en modo de aprobación del administrador) y requiere un reinicio.

<span id="page-47-0"></span>Si se ejecuta un DUP en modo GUI, el sistema operativo Windows Server 2008 necesitará que el usuario permita la operación. Pero si un DUP se ejecuta en modo desatendido, el usuario podrá omitir la ventana emergente de permiso realizando cualquiera de las siguientes acciones:

- Cambiar la política de seguridad de grupos, User Account Control: Behavior of the elevation prompt for administrators in Admin Approval Mode, a Sin peticiónpara desactivar la ventana emergente o aumentar los privilegios sin la petición del grupo de administradores.
- Desactivar el UAC.
- Utilizar secuencias de comandos para ejecutar el DUP y tomar el papel de un administrador local durante la ejecución.
- La utilidad de actualización de firmware de unidad de disco duro de Dell DUP relacionada con la utilización de memoria del sistema necesita un mínimo de 8 GB a 16 GB de RAM en el servidor.

### Restricciones del UAC cuando se ejecutan DUP de manera remota

De forma predeterminada, después de iniciarse el UAC, todos los usuarios de cuenta de administrador inician sesión como usuarios estándar. Por tanto, los derechos para acceder a los recursos críticos del sistema no están disponibles hasta que el usuario conforma la solicitud de aumento de privilegios. Esta restricción desactiva la opción para desplegar de forma remota los DUP. El UAC devuelve un error **Access** Denied (Acceso denegado) si el agente de nodos de administración se ejecuta en estas credenciales de inicio de sesión.

Puede omitir las restricciones del UAC de las siguientes maneras:

- Activando el uso del agente remoto de la cuenta del sistema local para realizar una actualización de DUP. La cuenta del sistema local no está protegida por el UAC (opción recomendada).
- Utilizando la cuenta de administrador local en cada equipo remoto en el que se esté ejecutando el DUP.
- Desactivando el UAC para todos los usuarios en equipos remotos (no es una opción recomendada).
- No actualizando a la cuenta de administrador en equipos remotos.

NOTA: Sólo dos cuentas (la cuenta de administrador local y la cuenta del sistema local) no están Ø protegidas mediante el UAC. Todos los demás usuarios incluyendo las cuentas con derechos de administrador local o derechos de administrador de dominio tienen el UAC activado de forma predeterminada. Aunque el UAC se puede desactivar actualizando la política de seguridad local o de dominio, no se recomienda hacerlo. Los usuarios remotos deberán iniciar sesión como cuenta de administrador local integrada u obtener el privilegio de cuenta del sistema remoto para iniciar un DUP de forma remota.

# <span id="page-48-0"></span>Preguntas frecuentes

#### Pregunta: ¿debo reiniciar el sistema después de aplicar cada Dell Update Package (DUP)?

Respuesta: los DUP que se ejecutan en modo interactivo determinan si es necesario reiniciar el sistema. Si es así, se le pedirá que reinicie. En el modo desatendido silencioso, el código de salida está establecido en 2, lo que indica que es necesario un reinicio del sistema.

#### Pregunta: ¿qué sistemas operativos son compatibles con los DUP?

Respuesta: la *Dell Systems Software Support Matrix (Matriz de compatibilidad de software de los sistemas Dell)* disponible en dell.com/support/manuals contiene información acerca de los diversos sistemas Dell, los sistemas operativos admitidos por estos sistemas y los componentes de Dell OpenManage que se pueden instalar en estos sistemas.

#### Pregunta: ¿cómo realizo las actualizaciones si mi sistema operativo no es compatible con los DUP?

Respuesta: para los sistemas operativos que actualmente no son compatibles, puede realizar las actualizaciones mediante los formatos de actualización existentes de dell.com/support.

#### Pregunta: no puedo encontrar un DUP para mi dispositivo en dell.com/suppor for my device. ¿En dónde se encuentra?

Respuesta: asegúrese de haber introducido la información requerida para descargar el DUP, tal como categoría, línea y modelo del producto, categoría de la descarga y sistema operativo.

Los DUP no están disponibles para todos los dispositivos. Dell seguirá poniendo más DUP a disposición de más dispositivos en futuras versiones. Consulte el archivo léame.txt para obtener una lista de los dispositivos actualmente admitidos por DUP.

#### Pregunta: utilizo una herramienta de distribución de software para desplegar mis aplicaciones o actualizaciones del sistema operativo en mis servidores remotos. ¿Puedo utilizar los DUP con esta herramienta para actualizar de forma remota mis servidores?

Respuesta: los DUP se diseñaron para funcionar con la mayoría de las herramientas de distribución del software. Para obtener más información, consulte la documentación de la herramienta.

#### Pregunta: ¿dónde puedo encontrar los mensajes de error generados por un DUP que se ejecuta en modo desatendido?

Respuesta: los mensajes de ejecución se almacenan en el archivo de registro del paquete y en el registro de sucesos del sistema (SEL) de Windows, los que se describen en [Archivos de registro de mensajes](#page-38-0).

El archivo de registro del paquete reside en el siguiente directorio predeterminado: %SystemDrive% \Documents and Settings\All Users\Application Data\Dell\UpdatePackage\log

#### Windows Server 2003 : %SystemDrive%\Documents and Settings\All Users\Application Data\Dell \UpdatePackage\log

Windows Server 2008 y Windows Server 2012 : %SystemDrive%\Program Data\Dell\UpdatePackage\log .

El SEL de Windows está disponible a través del visor de eventos de Windows.

#### Pregunta: al ejecutar un DUP desde la petición de la línea de comandos, sigo viendo cuadros de diálogo y mensajes emergentes de Windows. ¿Puedo dirigir la salida a la consola de petición de la línea de comandos?

Respuesta: use las opciones /s y /l para dirigir los mensajes de salida a los archivos de registro.

#### Pregunta: ¿cómo puedo obtener acceso a la información de dependencia de los DUP y a otra información?

Respuesta: esta información aparece en la interfaz gráfica de usuario (GUI) inicial cuando se ejecuta el DUP.

Algunos datos también están disponibles mediante las opciones /c/s de la CLI. (Debe utilizar las opciones /c /s juntas). No obstante, este método proporciona información limitada tal como, por ejemplo, la versión de la actualización o si es aplicable para el sistema de destino.

#### Pregunta: ¿puedo usar los DUP en sistemas de otros proveedores?

Respuesta: los DUP están diseñados para utilizarse solamente en sistemas Dell.

#### Pregunta: actualicé recientemente el BIOS de mi sistema y ahora quiero regresar a la versión anterior. ¿Puedo hacerlo con DUP?

Respuesta: sí. Descargue el DUPpara la versión anterior del BIOS del sistema en dell.com/support e instálelo. Si un DUPno está disponible, utilice uno de los otros formatos de dell.com/support.

#### Pregunta: ¿por qué requiere un reinicio el DUP para el BIOS del sistema?

Respuesta: la actualización del BIOS se aplica solo después de que se reinicia el sistema.

#### Pregunta: me gustaría aplicar varias actualizaciones a mi sistema a la vez. ¿Puedo hacerlo con los DUP? ¿Debo preocuparme por el orden en que aplicar las actualizaciones?

Respuesta: sí, puede aplicar varias actualizaciones al sistema a la vez. Para obtener información sobre el orden de las actualizaciones, consulte [Orden de instalación de los DUP.](#page-10-0)

#### Pregunta: ¿si cambio el nombre de los DUP de Windows, seguirán funcionando correctamente?

Respuesta: sí.

#### Pregunta: ¿puedo modificar los DUP?

Respuesta: no. Los DUP contienen lógica que los protege del daño potencial de su contenido. Debido a este diseño, los DUP no se pueden modificar.

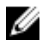

NOTA: Si modifica el contenido de los DUP, no serán compatibles con Dell.

#### Pregunta: ¿puedo usar algún otro programa para inspeccionar o extraer contenido de los DUP?

Respuesta: sí, puede usar WinZip o una aplicación de software equivalente.

NOTA: Los DUP contienen lógica que los protege del daño potencial de su contenido. Debido a W este diseño, los DUP no se pueden modificar. Si modifico el contenido de los DUP, Dell no los admitirá.

#### Pregunta: estoy ejecutando una versión que no está en inglés de Windows 2000. ¿Puedo utilizar los DUP?

Respuesta: sí. Puede utilizar los DUP en versiones no en inglés de sistemas operativos Windows 2000 Server y Windows Server 2003. Actualmente, los DUP solo están disponibles en inglés.

#### Pregunta: ¿cómo sabré si existen nuevos DUP disponibles para mis sistemas?

Respuesta: puede consultar el sitio dell.com/support para buscar actualizaciones o registrarse en File Watch Service en **dell.com** para recibir notificaciones automáticas de las actualizaciones disponibles para el sistema.

#### Pregunta: ¿por qué las actualizaciones del BIOS y del firmware no se pueden volver a aplicar (actualizar a la misma versión), incluso cuándo se utiliza la opción forzar (/f) en modo CLI?

Respuesta: si tiene problemas con el modo CLI, ejecute los DUP en el modo GUI y confirme la reaplicación.

#### Pregunta: ¿por qué mi sistema solo ejecuta una de las opciones de CLI introducida en una cadena de comandos?

Respuesta: solo determinadas opciones de la CLI se pueden utilizar simultáneamente. Cuando se introducen combinaciones no válidas de opciones de la CLI en una única cadena de comandos, solo se ejecuta la opción con la prioridad más alta. Para obtener detalles sobre qué comandos se pueden utilizar juntos para diferentes sistemas operativos, consulte la [Command Line Interface Reference \(Referencia de](#page-23-0) [la interfaz de línea de comandos\).](#page-23-0)

#### Pregunta: ¿cómo puedo verificar si los DUP que descargué tienen una firma digital?

Respuesta: en el Explorador de Windows, localice el DUP que desea verificar y haga clic con el botón derecho del mouse en el nombre de archivo. Haga clic en **Propiedades** en la ventana emergente. Si ve la ficha Firmas digitales en la ventana Propiedades, el DUP tendrá una firma digital. Si la ficha no aparece, el DUP no estará firmado. Consulte [Verifying the Digital Signature on Windows \(Verificación de la firma](#page-14-0)  [digital en Windows\)](#page-14-0) para obtener más información.

#### Pregunta: ¿por qué no puedo usar un DUP firmado con la versión más reciente del DUP?

Respuesta: los DUP lanzados a partir del tercer trimestre de 2005 están digitalmente firmados.